## **SAMSUNG**

# Посібник користувача

### S\*R65\*

Колір і вигляд можуть відрізнятися залежно від виробу; технічні характеристики можуть змінюватися без попередження для вдосконалення роботи виробу.

Зміст цього посібника може змінюватися без попередження з метою покращення якості.

© Samsung Electronics

Авторськими правами на цей посібник володіє Samsung Electronics.

Використання або копіювання цього посібника повністю або частково без дозволу фірми Samsung Electronics заборонено.

Товарні знаки, відмінні від Samsung Electronics, належать відповідним власникам.

Плата за обслуговування може стягуватися у таких випадках:

(a) Інженер прибув на ваш виклик, однак виявилось, що виріб не має дефектів (наприклад, ви не прочитали попередньо посібник користувача).

(б) Ви принесли цей пристрій у сервісний центр, однак виявилося, що виріб не має дефектів (наприклад, ви не прочитали попередньо посібник користувача).

Вас повідомлять про плату за обслуговування перед відвідуванням технічного працівника.

## Зміст

### [Перед використанням виробу](#page-3-0)

#### [Забезпечення безпеки у місці встановлення](#page-3-0) 4

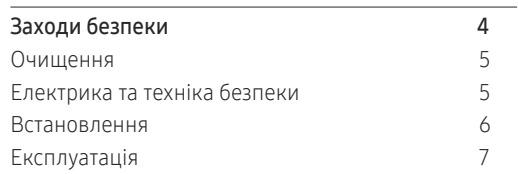

### [Підготовка](#page-8-0)

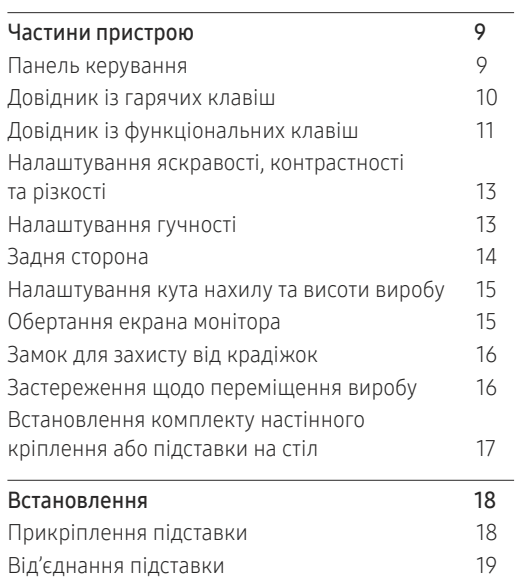

### [Під'єднання і використання](#page-19-0)  [зовнішнього джерела сигналу](#page-19-0)

<u> 1980 - Johann Barn, amerikansk politiker (</u>

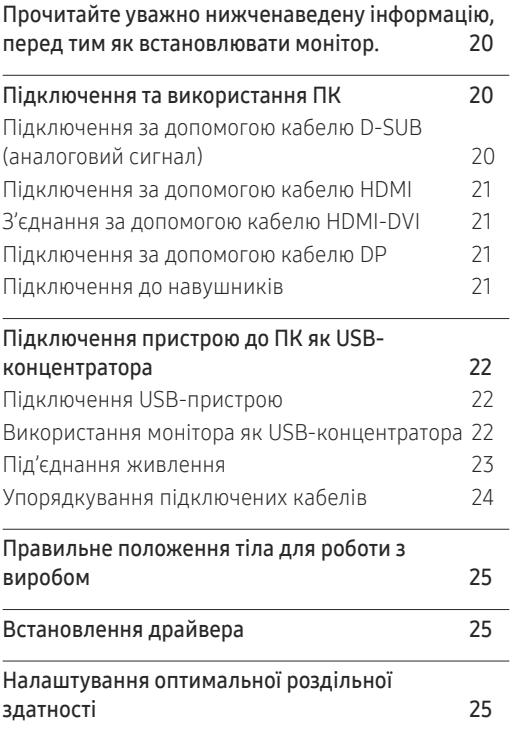

### [Налаштування екрана](#page-25-0)

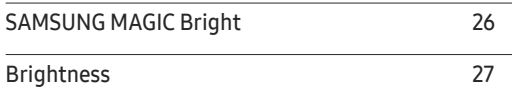

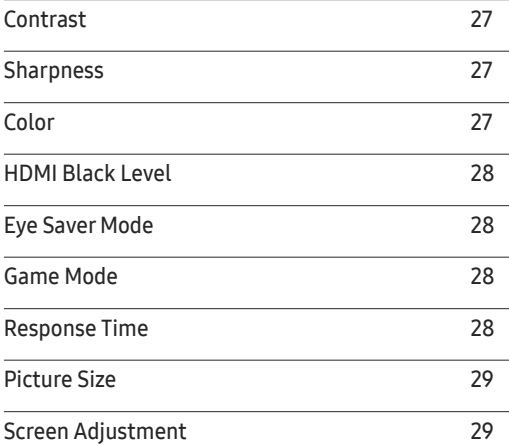

### [Налаштування параметрів екранного](#page-29-0)  [меню \(OSD\)](#page-29-0)

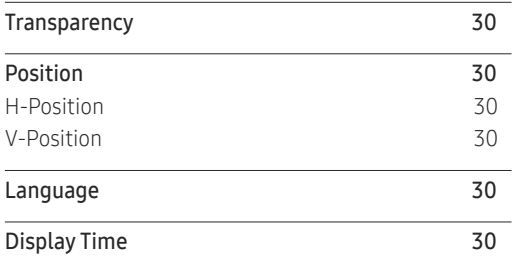

### [Настройка та скидання](#page-30-0)

[Self Diagnosis](#page-30-0) 31

## Зміст

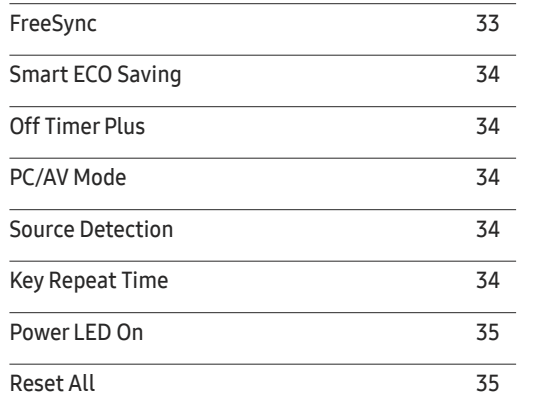

\_\_\_\_\_\_\_

### [Вказівки щодо усунення](#page-37-0)  [несправностей](#page-37-0)

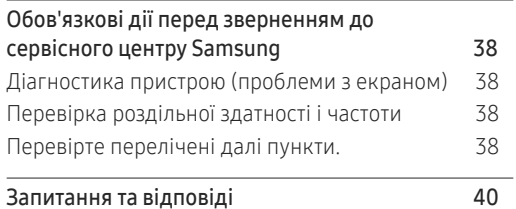

### [Технічні характеристики](#page-40-0)

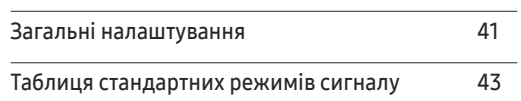

### [Додаток](#page-45-0)

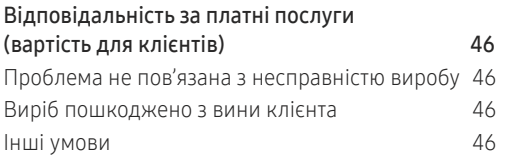

### [Інформація](#page-35-0)

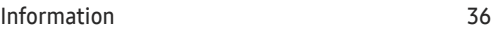

### [Встановлення програмного](#page-36-0)  [забезпечення](#page-36-0)

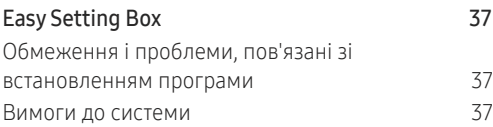

# <span id="page-3-0"></span>Перед використанням виробу Розділ 01

## Забезпечення безпеки у місці встановлення

При встановленні цього пристрою забезпечте йому достатню вентиляцію. Підвищення внутрішньої температури може призвести до пожежі і пошкодження виробу. При встановленні цього виробу залиште достатньо місця навколо нього, як показано на малюнку.

― Вигляд може бути дещо іншим залежно від виробу.

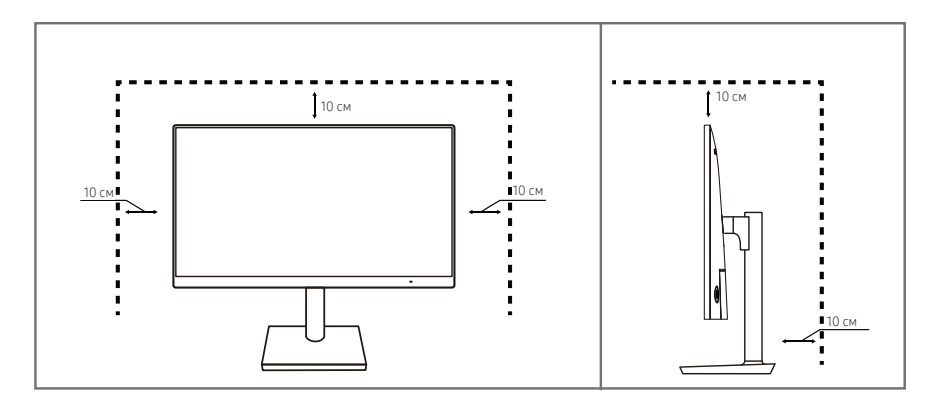

## Заходи безпеки

Увага! НЕБЕЗПЕКА УРАЖЕННЯ ЕЛЕКТРИЧНИМ СТРУМОМ. НЕ ВІДКРИВАТИ Увага! АБИ ЗНИЗИТИ НЕБЕЗПЕКУ УРАЖЕННЯ ЕЛЕКТРИЧНИМ СТРУМОМ, НЕ ЗНІМАЙТЕ КРИШКУ (АБО ЗАДНЮ ПАНЕЛЬ)

ВТРУЧАННЯ КОРИСТУВАЧА УСЕРЕДИНУ ПРИСТРОЮ ЗАБОРОНЕНО.

УСЕ СЕРВІСНЕ ОБСЛУГОВУВАННЯ МАЄ ВИКОНУВАТИ КВАЛІФІКОВАНИЙ ПЕРСОНАЛ.

- Цей символ означає, що всередині присутня висока напруга.
- Небезпечно будь-яким чином торкатися внутрішніх деталей виробу.

Цей значок повідомляє вас, що до цього виробу додається важлива документація стосовно операцій та обслуговування.

### Символи

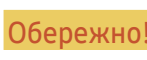

Обережно! Невиконання наведених вказівок може призвести до серйозної або смертельної травми.

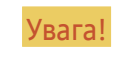

Увага! Невиконання наведених вказівок може призвести до травмування або нанесення матеріальних збитків.

### <span id="page-4-0"></span>Очищення

На поверхні моделей із блискучим поліруванням, що працюють поряд із зволожувачами на базі ультразвукових хвиль, можуть з'явитися білі плями.

 $^-$  Якшо необхідно почистити внутрішню частину виробу, зверніться до найближчого сервісного центру Samsung (за обслуговування стягуватиметься плата).

#### Не натискайте на екран виробу руками або іншими предметами. Ви можете пошкодити екран.

- ― Будьте обережними при чищенні, оскільки панелі та зовнішні деталі РКД легко подряпати.
- ― При чищенні виконайте наступне.
- 1 Вимкніть цей виріб та ПК.
- 2 Від'єднайте шнур живлення від виробу.

― Тримайте силовий кабель за вилку, не торкайтеся кабелю мокрими руками. Інакше може трапитися ураження електричним струмом.

- 3 Протріть цей виріб чистою, м'якою та сухою тканиною.
	- ‒ Не використовуйте на цьому виробі засоби для чищення, що містять алкоголь, розчинники або поверхнево активні речовини.
	- ‒ Не розбризкуйте воду або мийні засоби безпосередньо на виріб.
- 4 Зволожте м'яку тканину у воді, добре викрутіть її, а тоді протріть нею зовнішні поверхні виробу.
- 5 Після завершення чищення виробу підключіть до нього шнур живлення.
- 6 Увімкніть цей виріб та ПК.

### Електрика та техніка безпеки

### Обережно!

- Не використовуйте пошкоджені силові кабелі, штекери або нещільні електричні розетки.
- Не підключайте кілька виробів через одну електричну розетку.
- Не торкайтеся штекера вологими руками.
- Вставте вилку в розетку мережі до упору, щоб контакт був щільним.
- Приєднуйте штекер до заземленої розетки мережі живлення (лише вироби з ізоляцією типу 1).
- Не згинайте шнур живлення і не тягніть за нього з силою. Не обтяжуйте шнур живлення важкими предметами.
- Не розташовуйте силовий кабель поблизу джерел тепла.
- Витирайте сухою ганчіркою будь-який пил навколо контактних штирів штекера та електричної розетки.

Увага!

- Не від'єднуйте шнур живлення від працюючого виробу.
- Користуйтеся лише шнуром живлення, який додається до виробу Samsung. Не використовуйте шнур живлення з іншим обладнанням.
- Місце приєднання шнура живлення до розетки електроживлення повинно бути вільним.
	- ‒ У випадку виникнення проблем від'єднуйте шнур живлення, щоб вимкнути живлення виробу.
- Відключаючи шнур живлення від електричної розетки, беріться за його штекер.

### <span id="page-5-0"></span>Встановлення

#### Обережно!

- НЕ СТАВТЕ НА ВИРІБ СВІЧКИ, НЕ КЛАДІТЬ ЗАСОБИ ВІДЛЯКУВАННЯ КОМАХ АБО ЦИГАРКИ. НЕ РОЗТАШОВУЙТЕ ВИРІБ ПОБЛИЗУ ДЖЕРЕЛ ТЕПЛА.
- Тримайте пластикове упакування у недоступному для дітей місці.
	- ‒ Інакше діти можуть задихнутися.
- Не встановлюйте виріб на хиткій або рухомій поверхні (незакріпленій полиці, похилій поверхні тощо).
	- ‒ Інакше виріб може впасти та пошкодитися і/або завдати тілесних ушкоджень.
	- ‒ Використання виробу в умовах надмірної вібрації може призвести до пошкодження виробу або спричинити пожежу.
- Не встановлюйте виріб в автомобілі або в місцях, незахищених від пилу, вологи (утворенню конденсату тощо), мастила або диму.
- Оберігайте виріб від дії прямих сонячних променів, тепла або гарячих предметів, як-от печі. ‒ Інакше це може призвести до скорочення терміну служби виробу або до пожежі.
- Не встановлюйте виріб у доступному для дітей місці.
	- ‒ Інакше виріб може впасти та завдати тілесних ушкоджень дітям.
- Харчова олія (наприклад, соєва) може призвести до пошкодження чи деформації виробу. Уникайте забруднення виробу олією. Не встановлюйте виріб та не користуйтеся ним на кухні або біля кухонної плити.

#### Увага!

- Не впускайте виріб під час пересування.
- Не ставте виріб на його передній бік.
- При встановленні виробу на підставці або полиці переконайтеся у тому, що нижній край переднього боку виробу не виступає.
	- ‒ Інакше виріб може впасти та пошкодитися і/або завдати тілесних ушкоджень.
	- ‒ Встановлюйте виріб лише на підставки або полиці відповідного розміру.
- Обережно опускайте виріб.
	- ‒ Інакше виріб може вийти з ладу або завдати тілесних ушкоджень.
- Встановлення виробу в нестандартному місці (незахищеному від потрапляння великої кількості дрібного пилу або вологи, дії хімічних речовин або впливу екстремальних температур, а також в місці, де виріб має працювати постійно протягом тривалого часу) може значно погіршити його робочі характеристики.
	- ‒ Перед встановленням виробу в такому місці обов'язково проконсультуйтеся в сервісному центрі Samsung.

### <span id="page-6-0"></span>Експлуатація

### Обережно!

- Всередині виробу присутня висока напруга. Забороняється самостійно розбирати, ремонтувати або вносити зміни до виробу.
	- ‒ Для ремонту зверніться до сервісного центру Samsung.
- Для переміщення виробу слід перш за все від'єднати від нього кабелі, в тому числі й шнур живлення.
- Якщо під час роботи виробу з'являється незвичний звук, запах гару або дим, негайно від'єднайте шнур живлення і зверніться до сервісного центру Samsung.
- Не дозволяйте дітям виснути на виробі або залазити на нього.
	- ‒ Інакше діти можуть поранитися або отримати серйозні травми.
- Якщо виріб падав, або було пошкоджено зовнішній корпус, вимкніть живлення та від'єднайте кабель живлення. Потім зверніться до сервісного центру Samsung.
	- ‒ Якщо продовжувати використання, це може привести до займання або ураження електричним струмом.
- Не залишайте на виробі важкі предмети або речі, які подобаються дітям (іграшки або ласощі тощо).
	- ‒ Коли дитина потягнеться за іграшкою або ласощами, виріб або важкий предмет може впасти та завдати тяжких тілесних ушкоджень.
- Під час грози не торкайтеся шнура живлення та антенного кабелю.
- Не впускайте на виріб предмети та не застосовуйте до нього силу.
- Забороняється тягти виріб за шнур живлення або будь-який кабель.
- При виявленні витікання газу не торкайтеся виробу та штекера мережі. Негайно провітріть приміщення.
- Забороняється піднімати або пересувати виріб, тягнучи за шнур живлення або будь-який кабель.
- Не використовуйте та не зберігайте займисті аерозолі або займисті речовини поруч з виробом.
- Переконайтеся у тому, що вентиляційні отвори не закриті скатертинами або завісами.
	- ‒ Інакше підвищена внутрішня температура може спричинити пожежу.
- Не засовуйте металеві предмети (палички для їжі, монети, шпильки для зачісок тощо) або займисті предмети (папір, сірники тощо) у виріб (вентиляційні отвори або порти виробу тощо).
	- ‒ Обов'язково вимикайте виріб та від'єднуйте кабель живлення, якщо усередину потрапила вода або сторонні речовини. Потім зверніться до сервісного центру Samsung.
- Не розташовуйте на виробі предмети, що містять рідину (вази, каструлі, пляшки тощо) або металеві предмети.
	- ‒ Обов'язково вимикайте виріб та від'єднуйте кабель живлення, якщо усередину потрапила вода або сторонні речовини. Потім зверніться до сервісного центру Samsung.

### Увага!

- Якщо залишити на екрані нерухоме зображення на тривалий час, це може призвести до появи залишкових зображень або пошкодження пікселів.
	- ‒ Якщо виріб не буде використовуватись тривалий час, увімкніть режим енергозбереження або рухому екранну заставку.
- Від'єднуйте кабель живлення від розетки електроживлення, якщо не плануєте використовувати виріб тривалий час (відпустка тощо).
	- ‒ Накопичення пилу в поєднанні з нагріванням може спричинити пожежу, ураження електричним струмом або витік струму.
- Використовуйте виріб з рекомендованою роздільною здатністю та частотою.
	- ‒ Інакше ваш зір може погіршитися.
- Не тримайте виріб догори низом та не пересувайте, тримаючи за стійку.
	- ‒ Інакше виріб може впасти та пошкодитися або завдати тілесних ушкоджень.
- Якщо тривалий час дивитися на екран з занадто близької відстані, може погіршитися зір.
- Не використовуйте зволожувачі або пічки навколо обладнання.
- Щогодини давайте вашим очам відпочити не менше 5 хвилин або дивіться на віддалені об'єкти.
- Не торкайтеся руками екрана після тривалої роботи виробу: під час роботи екран нагрівається.
- Зберігайте дрібні деталі поза досяжністю дітей.
- Будьте обережними при регулюванні кута огляду виробу або висоти стійки.
	- ‒ Інакше руки або пальці можуть застрягнути чи травмуватися.
	- ‒ Надмірний нахил виробу може призвести до його падіння, під час якого виріб може завдати тілесних ушкоджень.
- Не кладіть на виріб важкі предмети.
	- ‒ Інакше виріб може вийти з ладу або завдати тілесних ушкоджень.
- Під час використання навушників не збільшуйте надто сильно гучність.
	- ‒ Сильна гучність може пошкодити ваш слух.

# <span id="page-8-0"></span>Підготовка Розділ 02

## Частини пристрою

### Панель керування

― Колір і форма частин можуть відрізнятися від зображених на малюнку. Технічні характеристики виробу можуть бути змінені без повідомлення з метою покращення якості роботи виробу.

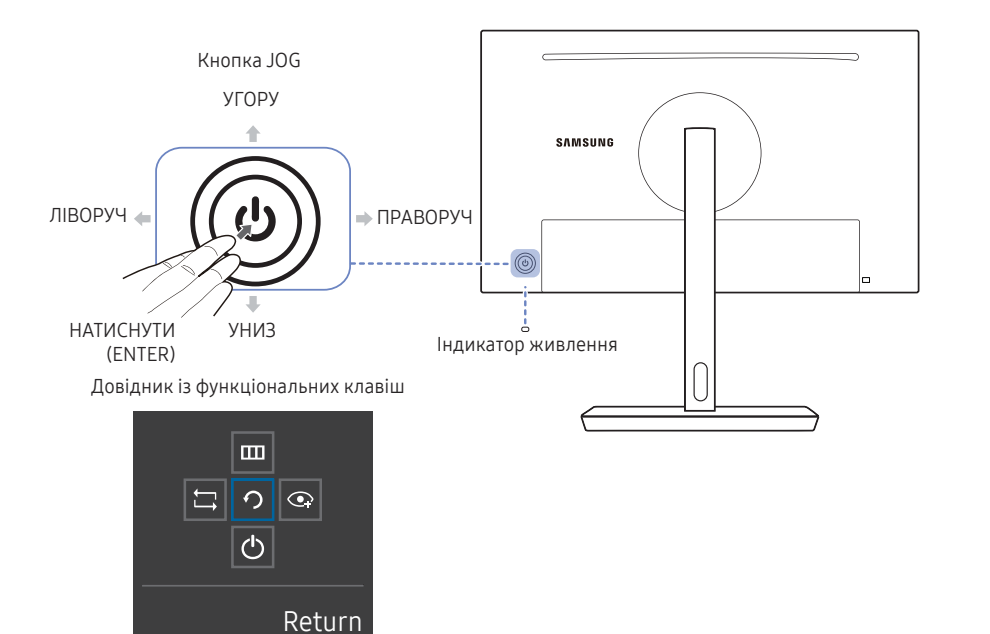

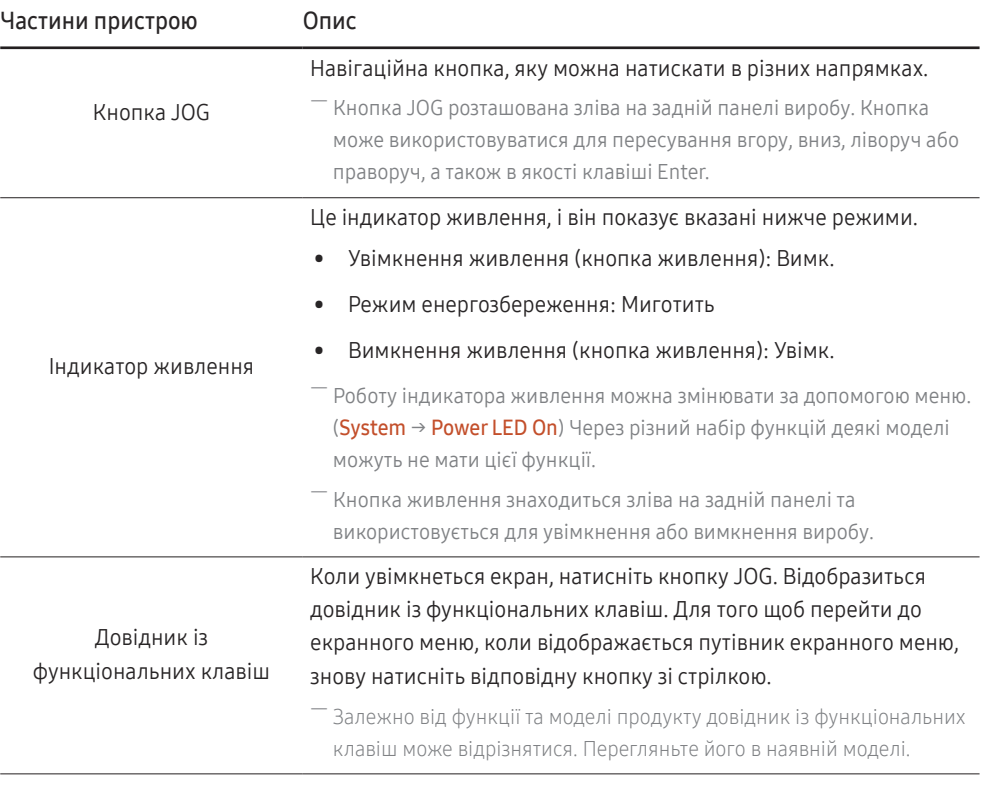

## <span id="page-9-0"></span>Довідник із гарячих клавіш

.<br><sup>—</sup> Екран із клавішами (екранне меню) відображається тільки під час вмикання монітора, зміни роздільної здатності комп'ютера або зміни джерела вхідного сигналу.

 $^-$  Сторінка з функціональними клавішами відображається під час увімкнення режиму **Eve Saver Mode.** 

 $\mathbf{Q}$ : On

#### $\odot$ : Off

#### Режим Analog

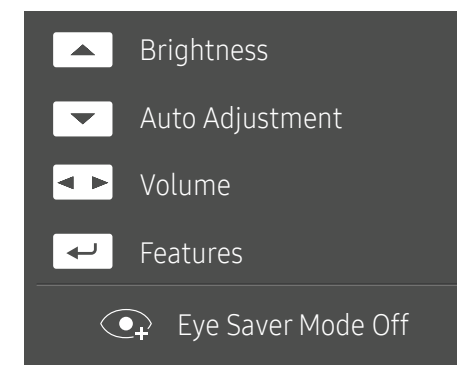

#### — Опції режиму Analog

- $\Box$ : Налаштування Brightness, Contrast, Sharpness.
- $\boxed{\overline{\phantom{a}}\phantom{a}}$ : Auto Adjustment

.<br>Якщо змінити значення роздільної здатності у вікні «Параметри екрана», це призведе до увімкнення функції Auto Adjustment.

—<br>— Ця функція доступна тільки в режимі **Analoq**.

- $\boxed{\blacksquare}$ : Налаштування Volume, Mute.
- $\overline{\bullet}$   $\overline{\bullet}$ : довідник із функціональних клавіш.

#### Режим HDMI, Displayport

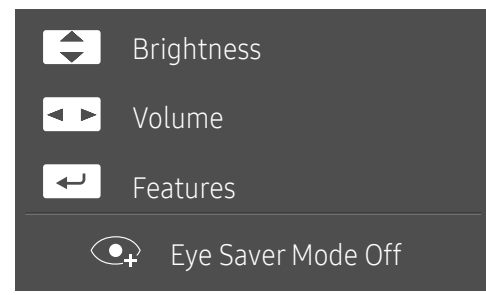

― Опції режиму HDMI, Displayport

- $\boxed{\blacktriangle}$  /  $\boxed{\blacktriangledown}$ : Налаштування Brightness, Contrast, Sharpness.
- $\boxed{\cdot\quad}$ : Налаштування Volume, Mute.
- $\boxed{\leftarrow}$ : довідник із функціональних клавіш.

## <span id="page-10-0"></span>Довідник із функціональних клавіш

― Для використання довідника з функціональних клавіш клавіш натисніть кнопку JOG. Після цього відображається таке вікно.

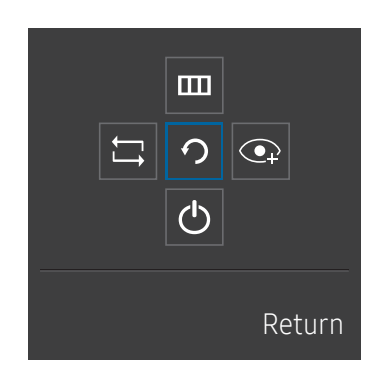

УГОРУ/УНИЗ/ЛІВОРУЧ/ПРАВОРУЧ: перемістіться на потрібний пункт. При зміні положення вказівника відобразиться опис

відповідного пункту.

НАТИСНУТИ (ENTER): буде застосовано вибраний пункт.

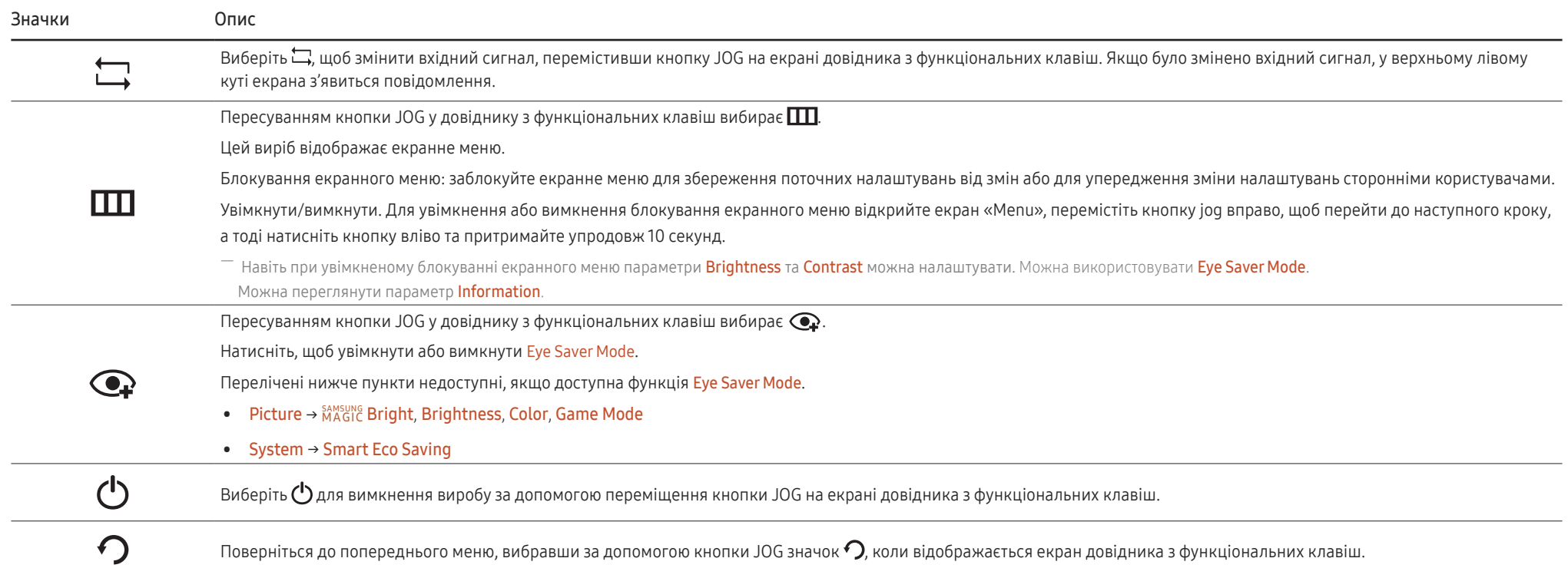

― Через різний набір функцій у різних моделях довідник функціональних клавіш може відрізнятися.

Якщо на моніторі нічого не відображається (напр., монітор у режимі енергозбереження або вимкнених сигналів), для керування джерелом і живленням можна користуватися 2 гарячими клавішами, як зображено нижче.

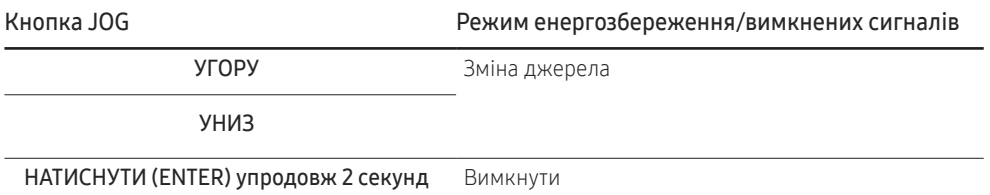

Коли на виробі відображається меню, кнопку JOG можна використовувати наступним чином.

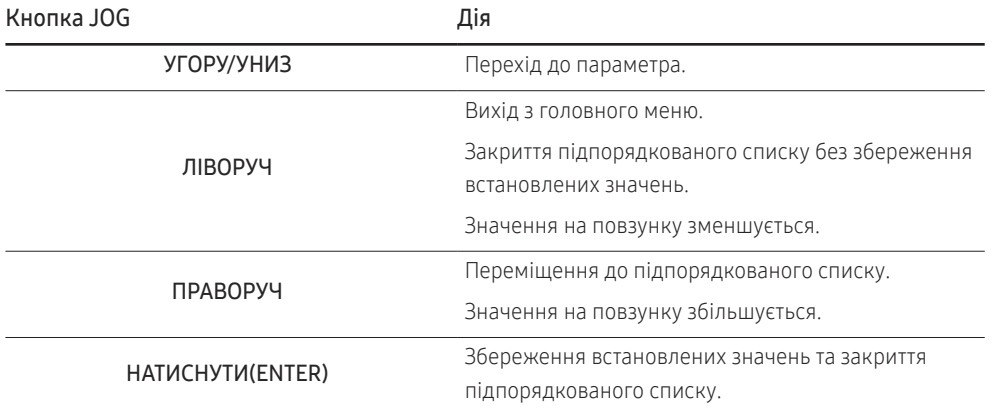

## <span id="page-12-0"></span>Налаштування яскравості, контрастності та різкості

Ви можете налаштувати Brightness, Contrast або Sharpness, переміщаючи кнопку JOG вгору або вниз, якщо не відображається жодне екранне меню.

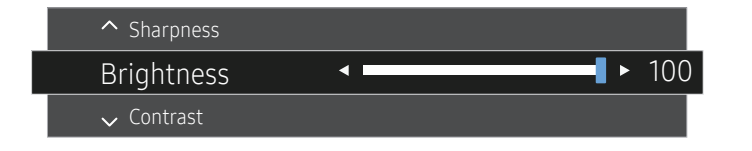

― Відображуване зображення може бути дещо іншим залежно від моделі.

#### **Brightness**

- $-$  Це меню недоступне, коли для  $_{\texttt{MAGIC}}^{\texttt{SANSUNG}}$  Bright установлено режим Dynamic Contrast.
- $-$  Це меню недоступне, коли ввімкнено Smart Eco Saving.
- Це меню недоступне, коли ввімкнено **Eye Saver Mode**.

#### Contrast

- $^-$  Це меню недоступне, коли для  $_{MAGIC}^{SANSUNG}$  Bright вибрано режим Cinema або Dynamic Contrast.
- ― Це меню недоступне, коли ввімкнено Game Mode.

#### **Sharpness**

- $^-$  Це меню недоступне, коли для  $_{\text{MAGIC}}^{\text{SAMSUNG}}$  Bright вибрано режим Cinema або Dynamic Contrast.
- $-$  Це меню недоступне, коли ввімкнено Game Mode

### Налаштування гучності

Ви можете налаштувати гучність Volume, переміщаючи кнопку JOG вліво або вправо, якщо не відображається жодне меню.

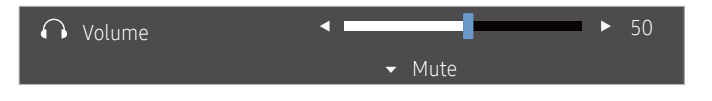

― Відображуване зображення може бути дещо іншим залежно від моделі.

― Якщо якість звучання підключеного вхідного пристрою погана, функція автоматичного приглушення на пристрої може приглушувати звук або призводити до обривання звуку під час використання навушників чи динаміків. Встановіть гучність на вхідному пристрої на щонайменше 20 % та налаштовуйте гучність за допомогою ручки гучності (кнопкою JOG ВЛІВО/ВПРАВО) на цьому пристрої.

― Що таке автоматичне приглушення? За наявності шуму або слабкого вхідного сигналу, здебільшого внаслідок проблем із гучністю на

вхідному пристрої, ця функція приглушує звук, щоб покращити звуковий ефект.

 $^-$  Шоб активувати функцію **Mute**, відкрийте екран керування **Volume**, а тоді за допомогою кнопки JOG перемістіть вказівник вниз. Шоб вимкнути функцію Mute, відкрийте екран керування Volume, а тоді збільште або зменште гучність Volume.

## <span id="page-13-0"></span>Задня сторона

― Колір і форма частин можуть відрізнятися від зображених на малюнку. Технічні характеристики виробу можуть бути змінені без повідомлення з метою покращення якості роботи виробу.

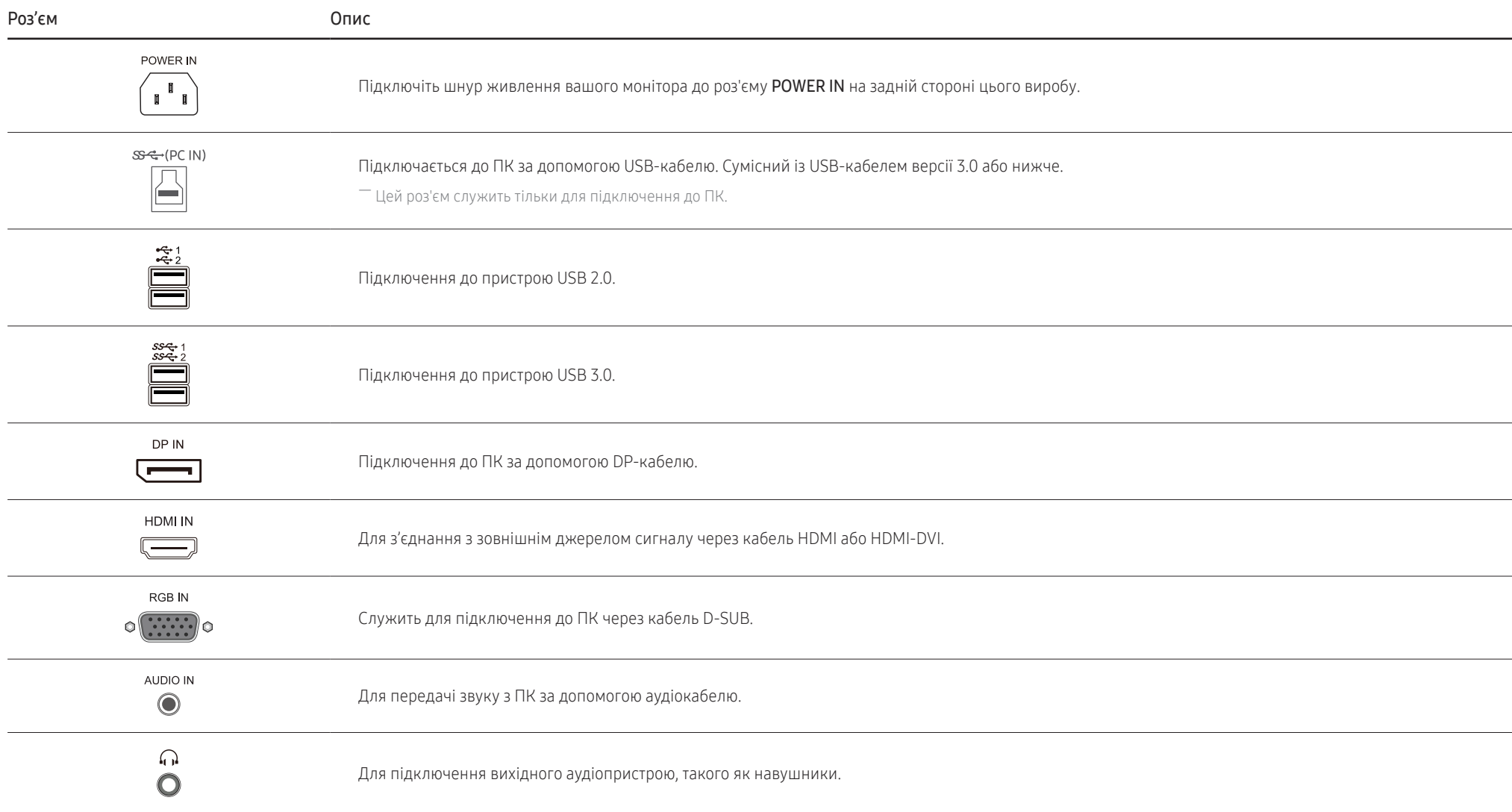

### <span id="page-14-0"></span>Налаштування кута нахилу та висоти виробу

<sup>—</sup> Колір і форма частин можуть відрізнятися від зображених на малюнку. Технічні характеристики виробу можуть бути змінені без повідомлення з метою покращення якості роботи виробу.

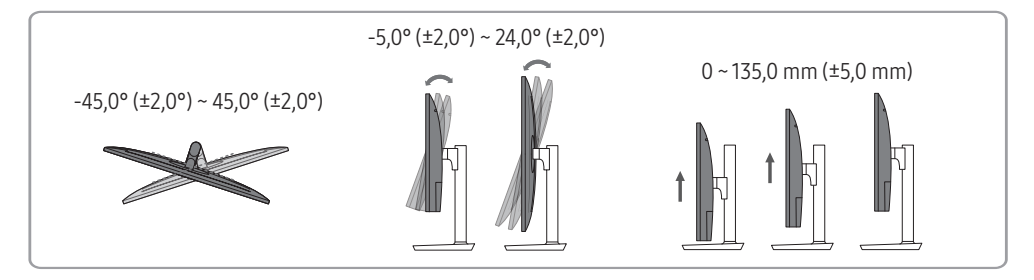

- Нахил та висоту монітора можна налаштувати.
- Утримуючи прилад за верхню панель по центру, налаштуйте обережно його висоту.
- Налаштовуючи висоту підставки, ви можете почути шум. Цей шум утворюється внаслідок переміщення кульки всередині підставки під час налаштування її висоти. Це нормальний шум, який не є ознакою несправності виробу.

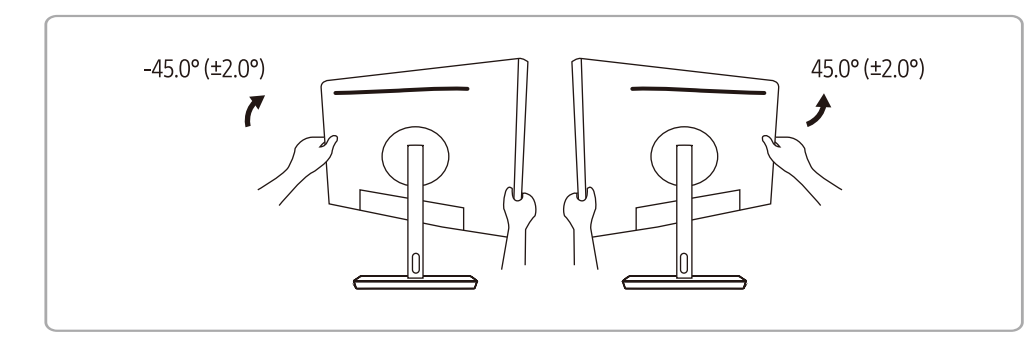

- Будьте обережні, щоб не пошкодити ваші руки під час обертання монітора.
- Будьте обережні, щоб не вдарити його об навколишні предмети.
- Будьте обережні, щоб не поранитись, коли діти та особи старшого віку використовують монітор.

### Обертання екрана монітора

- $^-$  Ви можете обертати ваш монітор, як показано нижче.
- ― Колір і форма частин можуть відрізнятися від зображених на малюнку. Технічні характеристики виробу можуть бути змінені без повідомлення з метою покращення якості роботи виробу.

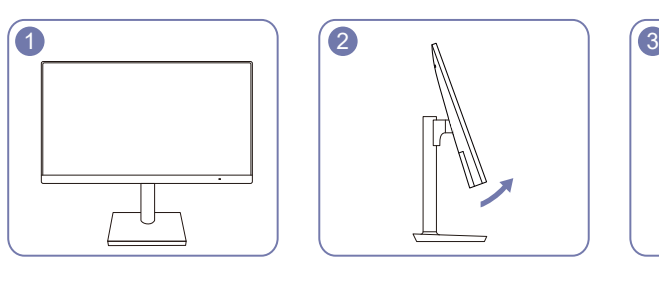

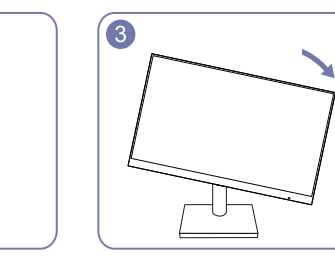

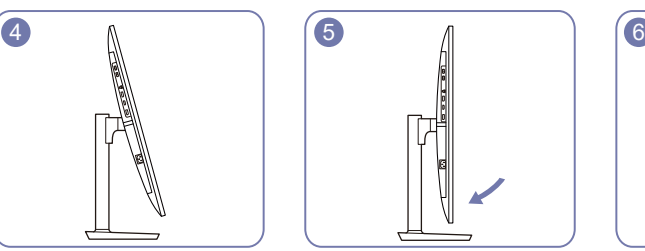

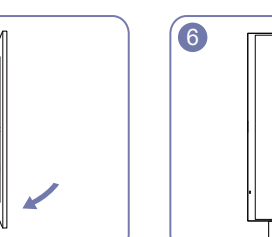

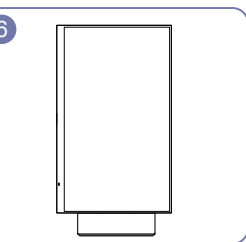

- Обов'язково підніміть підставку на повну висоту, перед тим як обертати монітор.
- Під час обертання монітора з підставкою, не витягнутою на повну висоту, кут монітора може вдаритись об поверхню та пошкодитись.
- Не обертайте монітор проти годинникової стрілки. Виріб може пошкодитись.

## <span id="page-15-0"></span>Замок для захисту від крадіжок

― Замок для захисту від крадіжок дозволяє безпечно використовувати виріб навіть у громадських місцях.

― Вигляд пристрою блокування і спосіб блокування залежать від виробника. Детальніше про замок для захисту від крадіжок читайте в посібнику користувача, який до нього додається.

### Щоб скористатися замком для захисту від крадіжок, виконайте описані далі дії.

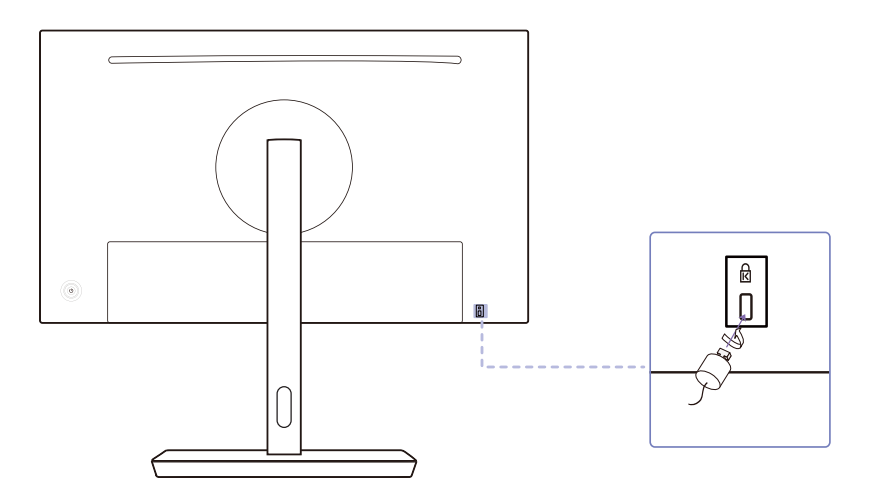

- 1 Закріпіть кабель замка для захисту від крадіжок на важкому предметі, наприклад на столі.
- 2 Пропустіть кінець кабелю в петлю на іншому кінці.
- 3 Вставте замок у гніздо для пристрою захисту від крадіжок на задній панелі виробу.
- 4 Замкніть замок.
	- ‒ Замок для захисту від крадіжок продається окремо.
	- ‒ Детальніше про замок для захисту від крадіжок читайте в посібнику користувача, який до нього додається.
	- ‒ Замок для захисту від крадіжок можна придбати в магазинах електротоварів або в Інтернет-магазинах.

## Застереження щодо переміщення виробу

― Вимкніть живлення виробу і відключіть кабель живлення від розетки.

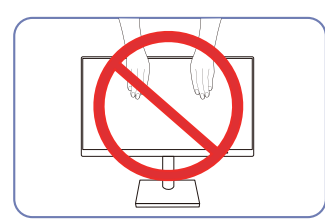

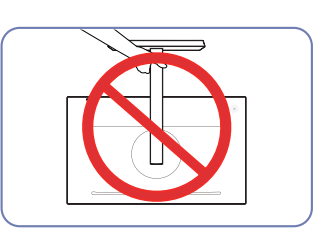

- Не натискайте на екран.
- Не переміщуйте монітор, тримаючи його за екран.

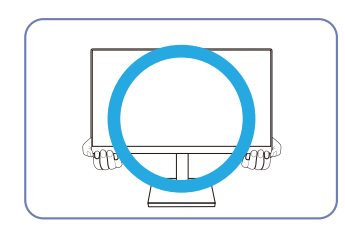

• Переміщуйте монітор, утримуючи його за нижні кути або краї.

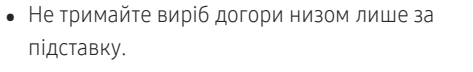

### <span id="page-16-0"></span>Встановлення комплекту настінного кріплення або підставки на стіл

-<br>Вимкніть живлення виробу і відключіть кабель живлення від розетки.

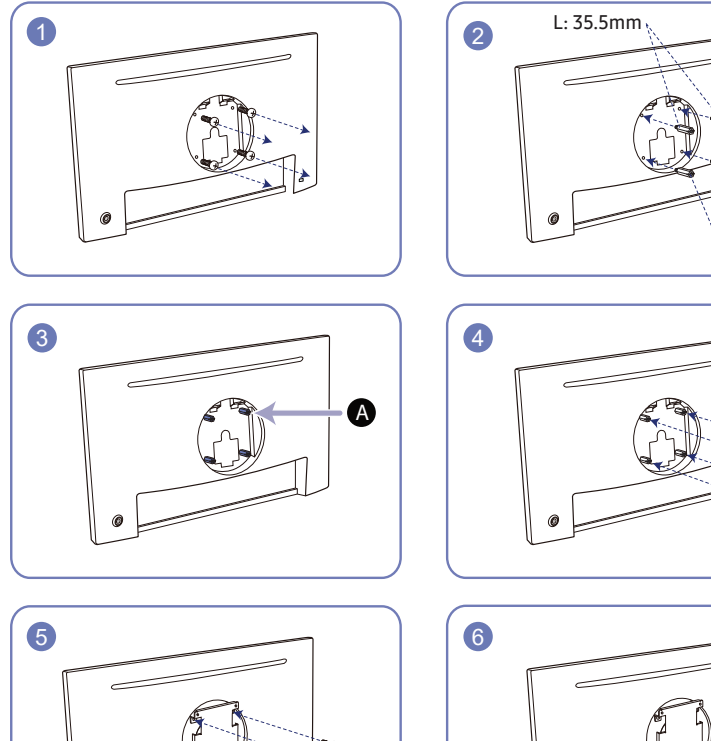

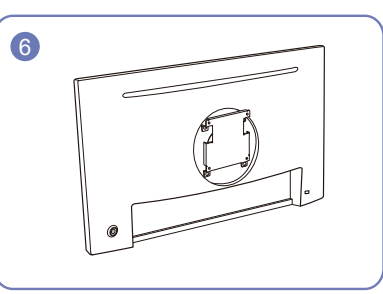

 $.25.25mm$ 

B

A Прикріпіть комплект настінного кріплення або підставку тут

#### B Кронштейн (продається окремо)

Зберіть спершу установочні осі на виробі, а тоді вирівняйте пази та надійно затягніть гвинти на кронштейні на установочних осях із відповідними частинами комплекту настінного кріплення чи підставки на стіл, які потрібно встановити.

- Примітки
	- ‒ Якщо використовувати гвинти, довжина яких перевищує стандартну, це може призвести до пошкодження внутрішніх компонентів виробу.
	- ‒ Довжина гвинтів для настінного кріплення, що не відповідає стандартам VESA, залежить від технічних характеристик виробу.
	- ‒ Не використовуйте гвинти, які не відповідають стандартним технічним характеристикам гвинтів VESA. Встановлюючи комплект настінного кріплення чи підставку на стіл, не застосовуйте надмірної сили. Це може призвести до пошкодження чи падіння виробу і травмування користувача. Компанія Samsung не несе відповідальності за будь-які пошкодження виробу чи травмування користувача, завдані внаслідок використання невідповідних гвинтів, а також якщо особа, відповідальна за встановлення, докладала надмірні зусилля, встановлюючи комплект настінного кріплення чи підставку на стіл.
	- ‒ Компанія Samsung не несе жодної відповідальності за будь-які пошкодження виробу чи травмування користувача, якщо використано комплект настінного кріплення невідповідного типу, чи здійснено спробу самостійного встановлення комплекту настінного кріплення.
	- ‒ Щоб закріпити виріб на стіні, слід придбати комплект настінного кріплення, який можна встановлювати на відстані 10 см або більше від стіни.
	- ‒ Комплект настінного кріплення слід використовувати відповідно до стандартів.
	- ‒ Щоб встановити монітор за допомогою кронштейну настінного кріплення, від'єднайте корпус підставки від монітора.

Одиниця виміру: мм

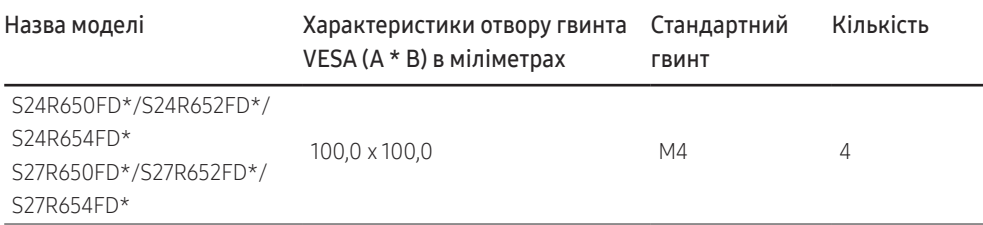

― Не встановлюйте комплект настінного кріплення, коли виріб увімкнено. Інакше це може призвести до тілесних ушкоджень внаслідок ураження електричним струмом.

## <span id="page-17-0"></span>Встановлення

### Прикріплення підставки

― Перед монтуванням виробу покладіть його на пласку і стійку поверхню екраном донизу.

― Вигляд може бути дещо іншим залежно від виробу.

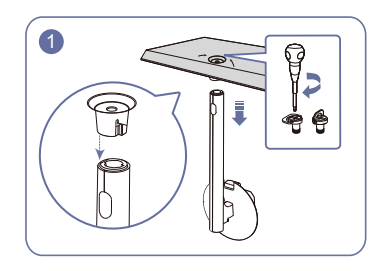

Вставте шийку підставки в основу підставки у напрямку, вказаному на малюнку. Надійно затягніть гвинт знизу основи підставки.

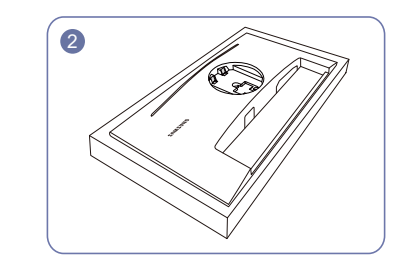

Помістіть захисний пінопласт (подушку), що входить у комплект, на підлогу, а тоді покладіть цей виріб екраном донизу на пінопласт, як показано на малюнку.

Якщо пінопласт відсутній, тоді використовуйте замість нього товстий туристичний мат для сідання.

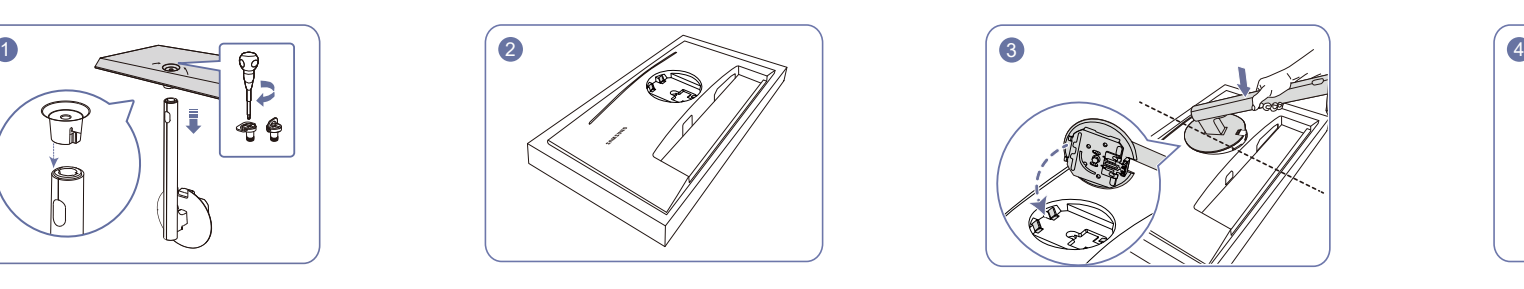

Помістіть шийку підставки на дисплей, як показано на малюнку. Ставлячи шийку підставки, вставте дві напрямні на шийці підставки у два пази на дисплеї. Після цього натисніть на шийку підставки донизу, доки кнопка виймання на шийці підставки не зайде у паз на дисплеї.

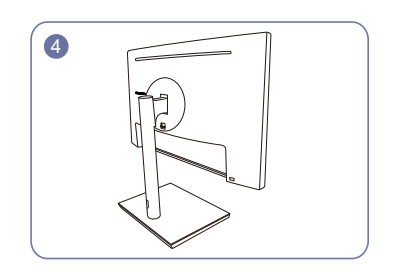

Встановлення підставки завершене.

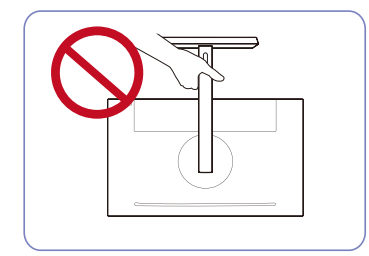

- Увага! Не тримайте виріб догори низом лише за підставку.

## <span id="page-18-0"></span>Від'єднання підставки

― Перед зніманням підставки з цього виробу помістіть його на пласку та стійку поверхню екраном донизу.

― Вигляд може бути дещо іншим залежно від виробу.

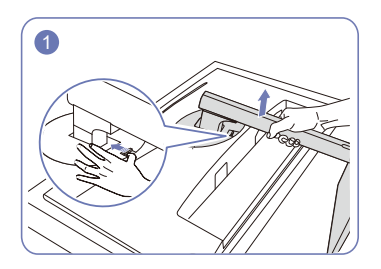

Помістіть виріб на чистій та пласкій поверхні, як показано на малюнку. Натисніть на кнопку вгору та притримайте.

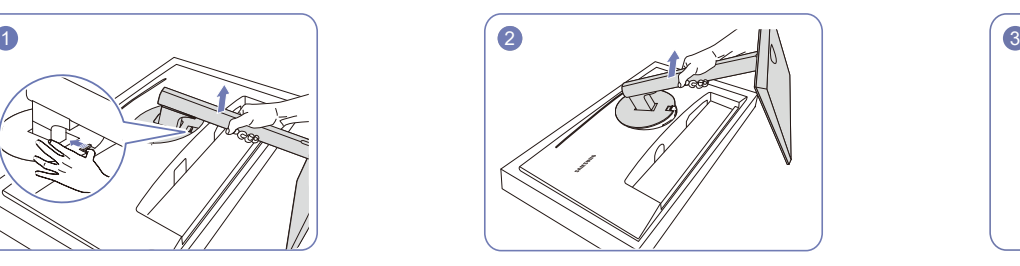

Щоб від'єднати шийку підставки від дисплея, підніміть її в напрямі, показаному стрілкою.

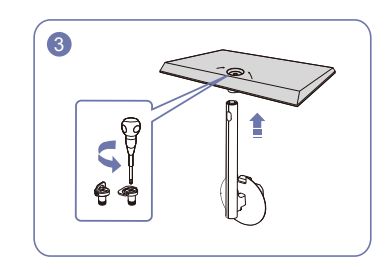

Відкрутіть кріпильний гвинт на нижній панелі підставки, а тоді вийміть шийку з підставки, потягнувши її в напрямку стрілки, як показано на малюнку.

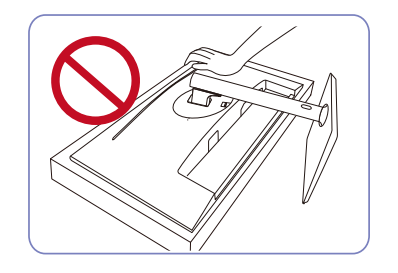

- Увага! Не тисніть на монітор. Це може призвести до пошкодження монітора.

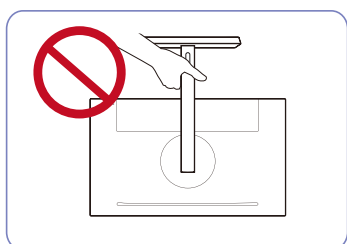

- Увага! Не тримайте виріб догори низом лише за підставку.

# <span id="page-19-0"></span>Під'єднання і використання зовнішнього джерела сигналу Розділ 03

## Прочитайте уважно нижченаведену інформацію, перед тим як встановлювати монітор.

- 1 Перед встановленням цього виробу перевірте форми обох роз'ємів доданих сигнальних кабелів та форми й розміщення роз'ємів на виробі й зовнішньому пристрої.
- 2 Перед встановленням цього виробу обов'язково відключіть усі кабелі живлення від нього та від зовнішнього пристрою, щоб уникнути пошкодження цього виробу від короткого замикання або струму перенавантаження.
- 3 Після того, як всі сигнальні кабелі будуть належно підключені, підключіть кабелі живлення до цього виробу та до зовнішнього пристрою.
- 4 Після завершення встановлення прочитайте посібник користувача, щоб ознайомитися з функціями цього виробу, застереженнями та іншою інформацією, необхідною для правильного використання цього виробу.

## Підключення та використання ПК

#### Виберіть спосіб під'єднання, що підходить для вашого комп'ютера.

― Елементи з'єднання можуть бути різними для різних виробів.

― Кількість портів може бути різною в різних моделях пристрою.

### Підключення за допомогою кабелю D-SUB (аналоговий сигнал)

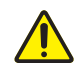

Спершу переконайтесь, що кабелі живлення для цього виробу та інших пристроїв (наприклад, ПК, телеприставки тощо) відключені.

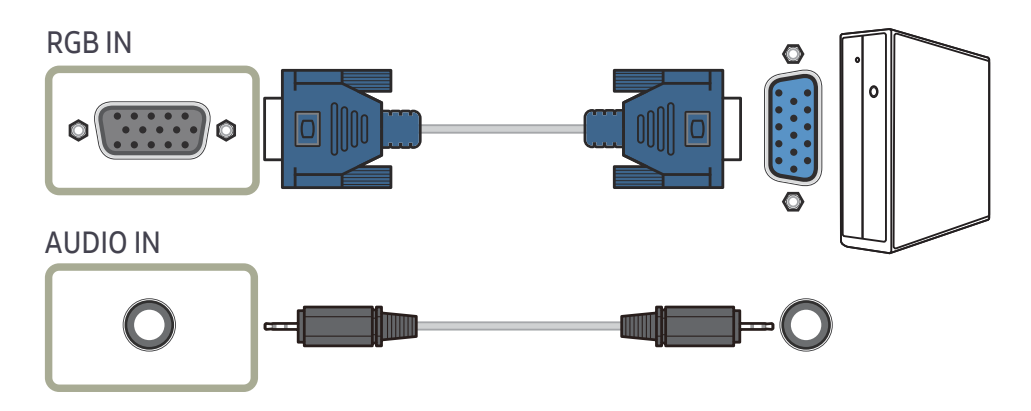

### <span id="page-20-0"></span>Підключення за допомогою кабелю HDMI

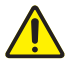

Спершу переконайтесь, що кабелі живлення для цього виробу та інших пристроїв (наприклад, ПК, телеприставки тощо) відключені.

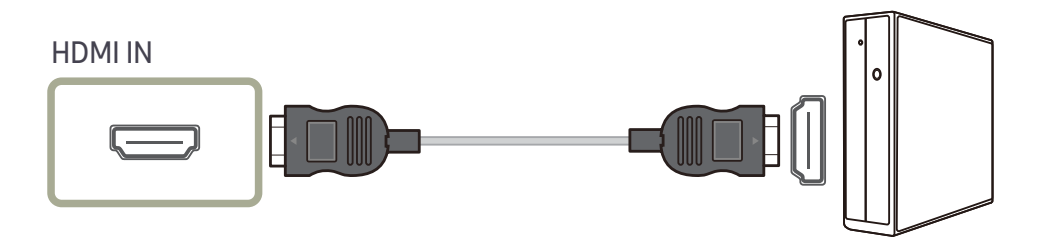

## З'єднання за допомогою кабелю HDMI-DVI

Спершу переконайтесь, що кабелі живлення для цього виробу та інших пристроїв (наприклад, ПК, телеприставки тощо) відключені.

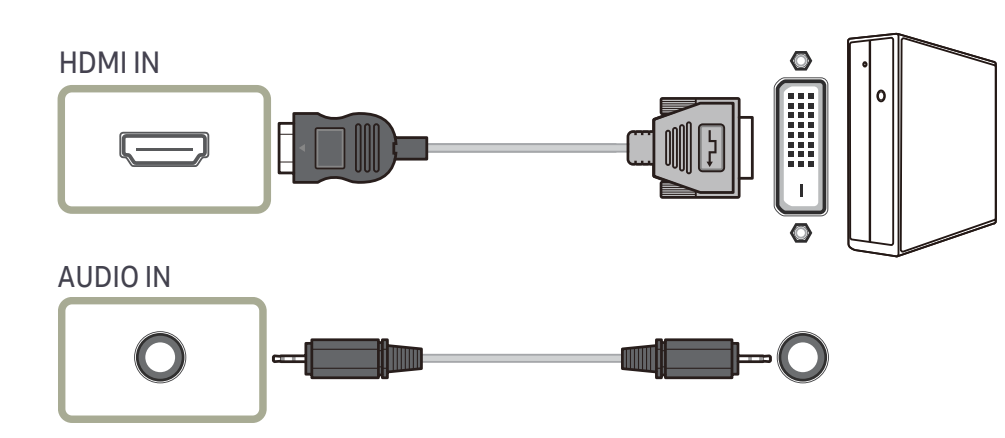

― Оптимальна роздільна здатність може бути недоступною під час використання кабелю HDMI-DVI.

 $^-$  Функція аудіо не підтримується, якщо пристрій-джерело підключений за допомогою кабелю HDMI-DVI.

### Підключення за допомогою кабелю DP

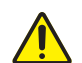

Спершу переконайтесь, що кабелі живлення для цього виробу та інших пристроїв (наприклад, ПК, телеприставки тощо) відключені.

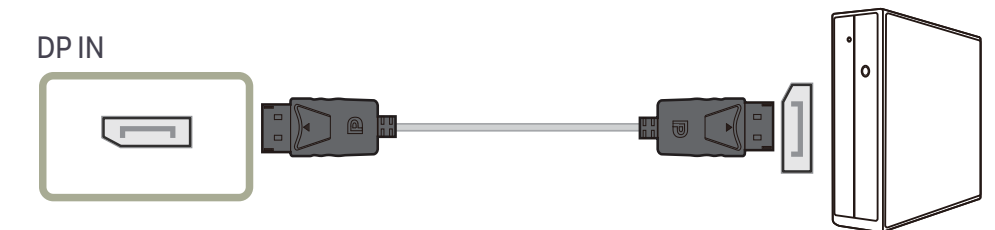

.<br>Рекомендується кабель DP довжиною не більше 1,5 м. Використання кабелю довжиною більш ніж 1,5 м може впливати на якість зображення.

### Підключення до навушників

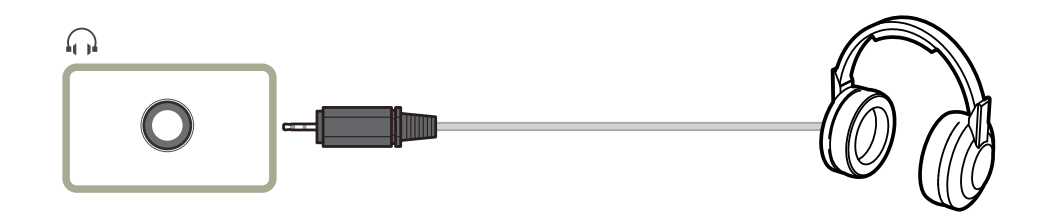

.<br>Використовуйте навушники під час активації звуку за допомогою кабелю D-SUB + AUDIO, HDMI DVI + AUDIO, HDMI-HDMI або DP.

## <span id="page-21-0"></span>Підключення пристрою до ПК як USBконцентратора

## Підключення USB-пристрою

- <sup>–</sup> Цей виріб може працювати як концентратор під час під'єднання до ПК за допомогою USB-кабелю. Ви можете підключити пристрій-джерело до цього монітора та керувати ним з монітора без підключення цього пристрою до ПК.
- Щоб використовувати цей монітор як USB-концентратор, підключіть його до ПК за допомогою USB-кабелю.

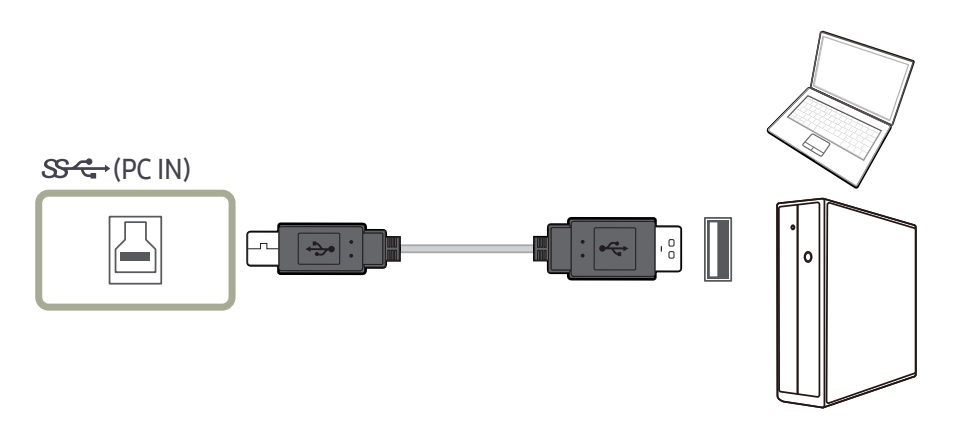

## Підключіть USB-кабель до  $\boxdot$  на задній панелі монітора та до USB  $\text{max}$  на ПК.<br>— Для підключення монітора до ПК можна використовувати кабель USB 2.0. Однак, щоб скористатись

всіма функціями USB 3.0, для підключення монітора до ПК використовуйте кабель USB 3.0. Переконайтесь, чи ПК підтримує USB 3.0.

### Використання монітора як USB-концентратора

Використовуючи монітор як концентратор, ви можете одночасно підключати до нього різні пристрої-джерела. До ПК неможливо підключити декілька пристроїв-джерел одночасно, оскільки у нього обмежена кількість вхідних/вихідних роз'ємів. Функція концентратора на моніторі дозволяє покращити ефективність роботи завдяки одночасному підключенню декількох пристроїв-джерел до USB-роз'ємів монітора без підключення їх до ПК.

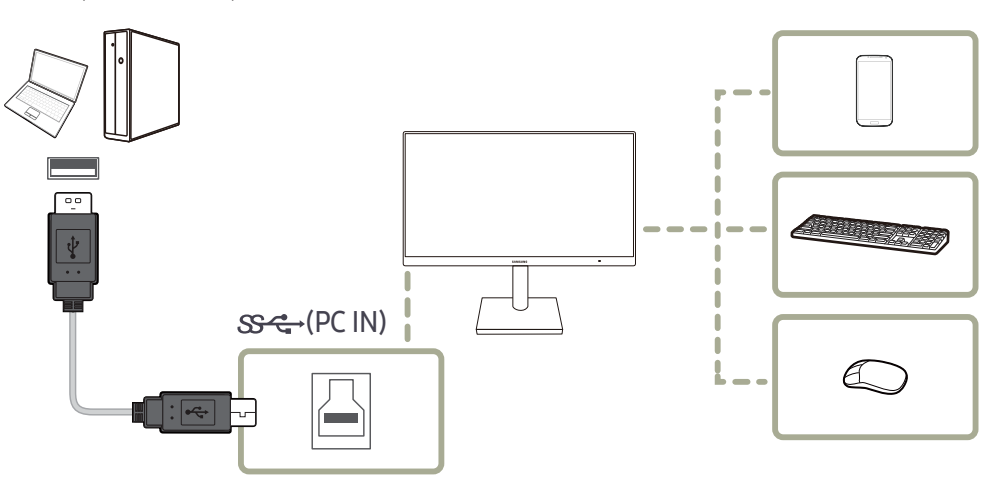

Під час підключення декількох пристроїв-джерел до ПК кабелі навколо нього нагадують хаос. Підключення пристроїв безпосередньо до монітора вирішує цю незручність.

Підключайте мобільний пристрій, як-от програвач MP3 або смартфон, до монітора, підключеного до ПК. Це дасть вам змогу керувати вашим пристроєм з ПК.

- <span id="page-22-0"></span>― Щоб виявити та запустити USB-пристрій швидше, підключайте цей пристрій до роз'єму USB 3.0 на моніторі. Час зчитування/запису залежатиме від USB-пристрою та вашого ПК,
- ― Цей виріб не підтримує відтворення мультимедійних файлів. Якщо вам потрібно відтворити файл із вашого USB-пристрою, підключіть монітор як концентратор до вашого ПК та відтворіть файл на вашому ПК.
- $^-$  Стосовно проблем із USB, спричинених ОС, драйверами або програмним забезпеченням, звертайтесь до відповідних постачальників.
- .<br>Враховуючи велику кількість різноманітних USB-пристроїв на сучасному ринку, ми не гарантуємо сумісність нашого виробу з усіма ними.
- $^{-}$  Жорсткі диски з живленням від зовнішнього джерела підключіть до відповідного джерела живлення.
- $^-$  USB-пристрої, що потребують високого струму, можуть не підтримуватися.  $\ddot{\mathbf{x}}_2$  підтримує максимальний струм 0,5 A, а  $\mathbb{S}^{\mathbf{q}}$  підтримує максимальний струм 0,9 A.
- ― USB-пристрій слід придбати окремо.

## Під'єднання живлення

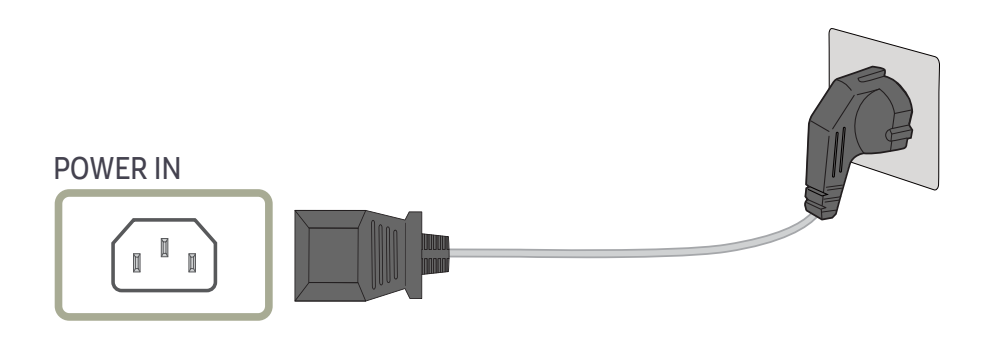

Для використання виробу підключіть шнур живлення до електричної розетки та до роз'єму POWER IN на виробі.

― Вхідна напруга перемкнеться автоматично.

## <span id="page-23-0"></span>Упорядкування підключених кабелів

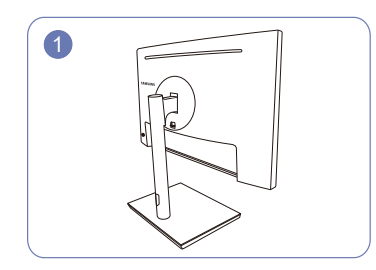

Встановлення підставки завершене. Поверніть монітор у максимальне

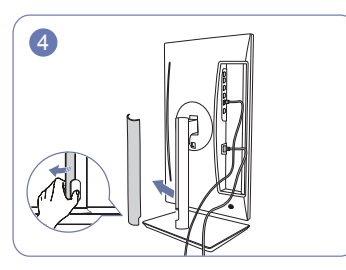

Відкрийте кришку на шийці підставки, повернувши її за відкриту частину внизу.

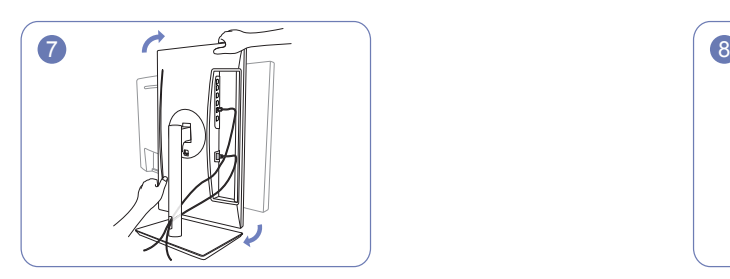

Поверніть монітор у горизонтальне положення.

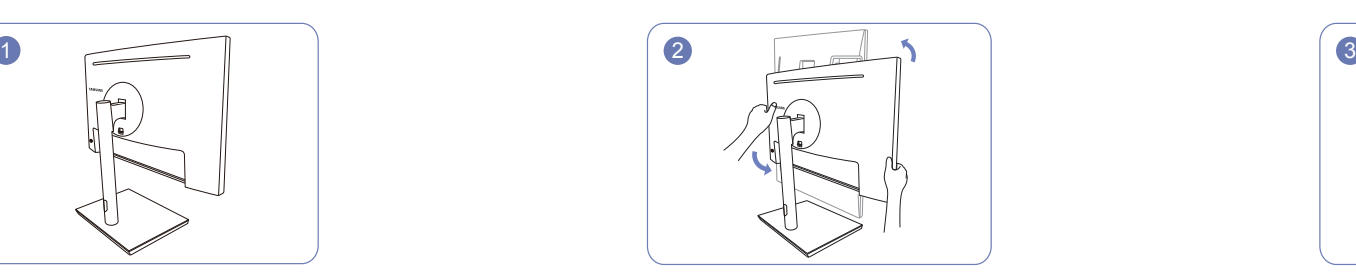

вертикальне положення.

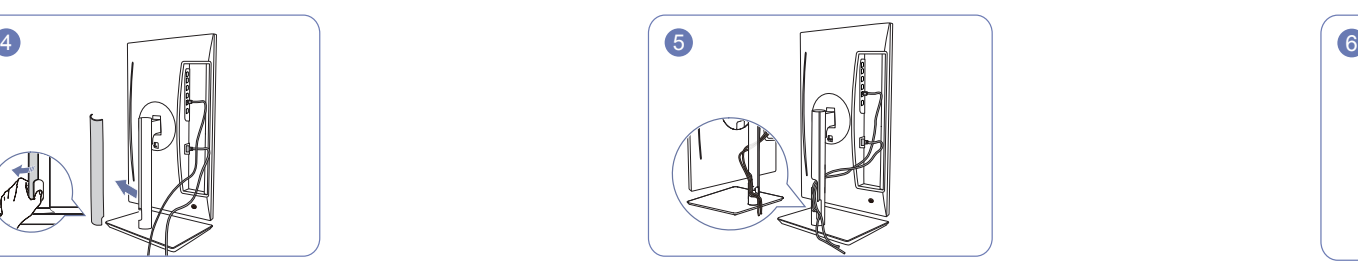

Помістіть відповідні кабелі у тримач в шийці підставки. Не тягніть за кабелі. Рекомендується пропускати через тримач не більше трьох кабелів.

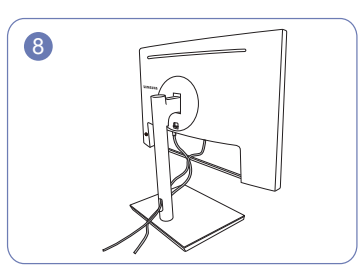

Упорядкуйте зовнішні кабелі.

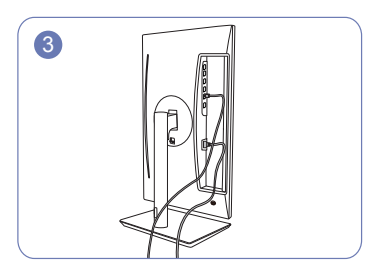

Підключіть відповідні кабелі.

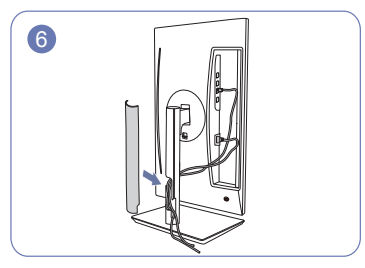

Закрийте кришку на шийці підставки.

## <span id="page-24-0"></span>Правильне положення тіла для роботи з виробом

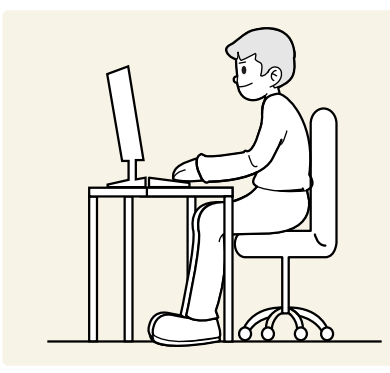

Під час роботи з виробом необхідно прийняти правильне положення:

- спина має бути прямою;
- сядьте так, щоб відстань від очей до екрана становила від 45 до 50 см, та погляд був спрямований на екран злегка вниз;
- ваші очі повинні знаходитись прямо перед екраном;
- виберіть такий кут, щоб світло не відбивалося на екрані;
- передпліччя мають розташовуватися перпендикулярно до плечей і на одному рівні з тильною стороною рук;
- зігніть лікті приблизно під прямим кутом;
- відрегулюйте висоту виробу так, щоб можна було зігнути коліна під кутом 90 градусів або більше, п'яти знаходилися на підлозі, а руки — нижче серця;
- виконуйте вправи для очей та часто блимайте, так ви зможете зменшити втому.

## Встановлення драйвера

- ― Встановивши драйвери для цього виробу, можна налаштувати оптимальну роздільну здатність і частоту оновлення екрана.
- .<br>Ниоб установити останню версію драйвера виробу, завантажте її з веб-сайту Samsung Electronics за адресою http://www.samsung.com.

## Налаштування оптимальної роздільної здатності

Коли придбаний виріб вмикається вперше після придбання, на екрані з'являється інформаційне повідомлення про налаштування оптимальної роздільної здатності.

Виберіть мову інформаційних повідомлень та встановіть оптимальне налаштування роздільної здатності на вашому ПК.

- $^-$  Якщо вибрано неоптимальну роздільну здатність, повідомлення з'являтиметься до трьох разів упродовж зазначеного часу, навіть після вимикання та повторного вмикання виробу.
- $^{-}$  Якщо ви хочете налаштувати оптимальну роздільну здатність для вашого комп'ютера. Див. (Питання та відповіді) → «[Як змінити роздільну здатність?»](#page-39-1).

# <span id="page-25-0"></span>Налаштування екрана Розділ 04

#### Довідник із функціональних клавіш  $\rightarrow$   $\Box$   $\rightarrow$  Picture

У розділі описано налаштування таких параметрів екрана, як яскравість. Наведено детальний опис кожної функції. Див. ваш виріб для отримання детальнішої інформації.

 $^-$  Доступність функцій може відрізнятись залежно від моделі виробу. Колір і форма частин можуть відрізнятися від зображених на малюнку. Технічні характеристики виробу можуть бути змінені без повідомлення з метою покращення якості роботи виробу.

## SAMSUNG MAGIC Bright

Це меню забезпечує оптимальну якість зображення, придатну для середовища використання виробу.

- $-$  Це меню недоступне, коли ввімкнено Smart Eco Saving.
- ― Це меню недоступне, коли ввімкнено Game Mode.
- Це меню недоступне, коли ввімкнено Eye Saver Mode.

Яскравість можна налаштувати відповідно до ваших уподобань.

#### У режимі PC

- Custom: установіть потрібні значення контрасту та яскравості.
- Standard: отримайте якість зображення, прийнятну для редагування документів і роботи в Інтернеті.
- Сіпета: служить для отримання яскравості та різкості телевізорів із метою перегляду відеоматеріалів та DVD-дисків.
- Dynamic Contrast: служить для отримання збалансованої яскравості через автоматичне регулювання контрасту.

#### У режимі AV

Якщо зовнішнє джерело сигналу під'єднано через роз'єм HDMI/DP, і в меню PC/AV Mode вибрано значення <mark>AV</mark>, режим <mark>маєїє Bright</mark> матиме чотири стандартні автоматичні набори налаштувань зображення (Dynamic, Standard, Movie і Custom). Можна вибрати один з чотирьох варіантів: Dynamic, Standard, Movie або Custom. Режим Custom автоматично відновлює встановлені параметри зображення.

- **Dynamic**: забезпечує чіткіше зображення ніж в режимі Standard.
- Standard: використовується в яскраво освітленому приміщенні.
- Моvie: використовується у затемненому приміщенні. Таким чином, можна зекономити споживання електроенергії та зменшити втому очей.
- Сиstom: виберіть цей режим, щоб налаштувати зображення відповідно до Ваших вподобань.

## <span id="page-26-0"></span>**Brightness**

Налаштування загального рівня яскравості зображення. (Діапазон: 0~100)

Що вище значення,то яскравішим буде зображення.

 $-$  Це меню недоступне, коли для  $\overset{\text{SANSING}}_{\text{MAGIC}}$  Bright установлено режим Dynamic Contrast.

 $^-$  Це меню недоступне, коли ввімкнено <code>Smart Eco Saving</code>.

 $-$  Це меню недоступне, коли ввімкнено Eve Saver Mode.

## Contrast

Налаштування контрастності між об'єктами і тлом. (Діапазон: 0~100)

Що вище значення, то вищою буде контрастність, і об'єкти відображатимуться чіткіше.

 $^-$  Цей параметр недоступний, коли для  $\frac{SAMSUNG}{MAGIC}$  Bright вибрано режим Cinema або Dynamic Contrast.

 $-$  Це меню нелоступне, коли ввімкнено Game Mode

## **Sharpness**

Дає змогу зробити обриси об'єктів чіткішими або навпаки, більш розмитими. (Діапазон: 0~100) Що вище значення, то чіткішими будуть обриси об'єктів.

- $^-$  Цей параметр недоступний, коли для  $\frac{SAMSUNG}{MAGIC}$  Bright вибрано режим Cinema або Dynamic Contrast.
- ― Це меню недоступне, коли ввімкнено Game Mode.

## Color

Служить для налаштування висвітлення екрана.

 $^-$  Це меню недоступне, коли для  $\frac{\text{SANSUNG}}{\text{MAGIC}}$  Bright установлено режим Cinema або Dynamic Contrast.

― Це меню недоступне, коли ввімкнено Game Mode.

— Це меню недоступне, коли ввімкнено Eye Saver Mode.

- Red: налаштування рівня насиченості червоного кольору. Значення, наближені до 100. означають більшу інтенсивність кольору.
- Green: налаштування рівня насиченості зеленого кольору. Значення, наближені до 100, означають більшу інтенсивність кольору.
- Вие: налаштування рівня насиченості синього кольору. Значення, наближені до 100, означають більшу інтенсивність кольору.
- Color Tone: виберіть відтінок кольору, який найкраще відповідає вашим потребам під час перегляду.
	- Cool 2: служить для встановлення температури кольору, холоднішої за Cool 1.
	- ‒ Cool 1: служить для встановлення температури кольору, холоднішої ніж у режимі Normal.
	- ‒ Normal: служить для відображення стандартного відтінку кольору.
	- ‒ Warm 1: служить для встановлення температури кольору, теплішої ніж у режимі Normal.
	- Warm 2: служить для встановлення температури кольору, теплішої за Warm 1.
	- ‒ Custom: служить для налаштування відтінку кольору.
	- $^-$  Якщо зовнішнє джерело вхідного сигналу під'єднано через роз'єм HDMI/DP, і для пункту **PC/AV Mode** вибрано значення AV, у меню Color Tone доступні чотири налаштування температури кольору (Cool, Normal, Warm та Custom).
- **Gamma**: налаштування середнього рівня яскравості.
	- ‒ Mode1/Mode2/Mode3

## <span id="page-27-0"></span>HDMI Black Level

Якщо DVD-програвач або декодер підключені до виробу через роз'єм HDMI, може мати місце втрата якості зображення (зниження рівня контрастності/насиченості кольорів, рівня чорного тощо) залежно від підключеного пристрою. У такому разі для налаштування якості зображення можна використати параметр HDMI Black Level.

У такому разі налаштуйте зображення за допомогою режиму HDMI Black Level.

— Ця функція доступна тільки в режимі Н**DMI**.

- Normal: вибирайте цей режим, якщо рівень контрастності низький.
- Low: вибирайте цей режим, щоб знизити рівень чорного і підвищити рівень білого за низького рівня контрастності.
- ― HDMI Black Level може бути несумісним з певними пристроями-джерелами.
- $^-$  Функція HDMI Black Level активується тільки при певній роздільній здатності, як то 720P @ 60 Гц та 1080P @ 60 Гц.

## Eye Saver Mode

Встановлює якість зображення, яка є оптимальною для розслаблення очей.

Low Blue Light Content (Вміст із низьким рівнем блакитного світла) від TÜV Rheinland є сертифікатом для продукції, що свідчить про відповідність вимогам щодо понижених рівнів блакитного світла. При встановленні для налаштування Eye Saver Mode значення Оп інтенсивність блакитного світла (із довжиною хвилі прибл. 400 нм) буде знижено. Водночас рівень блакитного світла буде понижено в порівнянні з параметрами за замовчуванням; така понижена настройка відповідає тестам TÜV Rheinland і сертифікату відповідності стандартам Low Blue Light Content від TÜV Rheinland.

## Game Mode

Налаштування параметрів екрана виробу для ігрового режиму.

Скористайтеся цією функцією під час гри на ПК або при підключенні ігрової консолі, наприклад, PlayStation™ або Xbox™.

- Це меню недоступне, коли ввімкнено Eve Saver Mode.

- .<br>Ноли монітор вимикається або переходить у режим енергозбереження, а також коли змінюється джерело входу, режим Game Mode перемикається на Off, навіть якщо він встановлений на On.
- $^-$  Якщо потрібно, щоб режим Game Mode був постійно увімкнений, виберіть параметр Always On.

## Response Time

Служить для покращення часу реакції панелі, завдяки чому відео виглядає виразніше та природніше.

 $^-$  Використовуйте режим <code>Standard</code>, якщо ви не відтворюєте відео або не граєте в гру.

## <span id="page-28-0"></span>Picture Size

Зміна розміру зображення.

— Ця опція недоступна, коли ввімкнено функцію FreeSync.

### У режимі PC

- **Auto:** служить для виведення зображення відповідно до співвідношення сторін джерела вхідного сигналу.
- Wide: служить для виведення зображення на весь екран незалежно від співвідношення сторін джерела вхідного сигналу.

### У режимі AV

- 4:3: служить для виведення зображення зі співвідношенням сторін 4:3. Застосовується для відео та стандартного мовлення.
- 16:9: служить для виведення зображення з коефіцієнтом пропорційності 16:9.
- Screen Fit: служить для відображення зображення зі збереженням вихідного співвідношення сторін без обрізання країв.

― Ця функція може не підтримуватися залежно від портів, якими оснащено пристрій.

- .<br>Налаштування Picture Size можна змінити, якщо виконуються такі умови.
- $^-$ Цифровий пристрій виводу підключається за допомогою кабелю HDMI/DP.
- $^-$  Цей виріб підтримує такі вхідні сигнали, як 480p, 576p, 720p та 1080p (не кожна модель підтримує всі ці сигнали.).
- $^-$  Його можна встановити, тільки коли зовнішнє джерело сигналу під'єднано через роз'єм HDMI/DP, і для пункту PC/AV Mode встановлено значення AV.

## Screen Adjustment

-<br>Доступно лише в режимі Analog.

-<br>- Це меню доступне, лише коли встановлено Picture Size Screen Fit у режимі AV. Якщо в режимі АV використовується сигнал 480P, 576P, 720P або 1080P, і пристрій працює нормально, тоді виберіть Screen Fit, щоб налаштувати горизонтальне положення на один із 0-6 рівнів.

### Налаштування H-Position та V-Position

H-Position: служить для переміщення екрана ліворуч/праворуч.

V-Position: служить для переміщення екрана вгору/вниз.

### Налаштування Coarse

Служить для налаштування екранної частоти.

<sup>—</sup> Доступно лише в режимі Analog.

### Налаштування Fine

Служить для точного налаштування екрану, що дозволяє отримати яскраве зображення. ― Доступно лише в режимі Analog.

# <span id="page-29-0"></span>Налаштування параметрів екранного меню (OSD) Розділ 05

Довідник із функціональних клавіш → ПП → On Screen Display Наведено детальний опис кожної функції. Див. ваш виріб для отримання детальнішої інформації.

 $^-$  Доступність функцій може відрізнятись залежно від моделі виробу. Колір і форма частин можуть відрізнятися від зображених на малюнку. Технічні характеристики виробу можуть бути змінені без повідомлення з метою покращення якості роботи виробу.

## **Transparency**

Встановлення рівня прозорості вікон меню.

## Position

### H-Position

Переміщення меню вліво або вправо.

### V-Position

Переміщення меню вгору або вниз.

## Language

#### Встановлення мови меню.

― Нове налаштування мови буде застосовано лише до екранного меню.

― Його не буде застосовано до інших функцій ПК.

## Display Time

Якщо екранне меню не використовується упродовж певного часу, тоді воно зникає автоматично. Display Time — це функція, що визначає, через який час повинно зникнути екранне меню.

# <span id="page-30-0"></span>Настройка та скидання Розділ 06

Довідник із функціональних клавіш → ПП → System Наведено детальний опис кожної функції. Див. ваш виріб для отримання детальнішої інформації.

 $^-$  Доступність функцій може відрізнятись залежно від моделі виробу. Колір і форма частин можуть відрізнятися від зображених на малюнку. Технічні характеристики виробу можуть бути змінені без повідомлення з метою покращення якості роботи виробу.

## <span id="page-30-1"></span>Self Diagnosis

1 За допомогою функціональної клавіші перейдіть до **III** → System → Self Diagnosis.

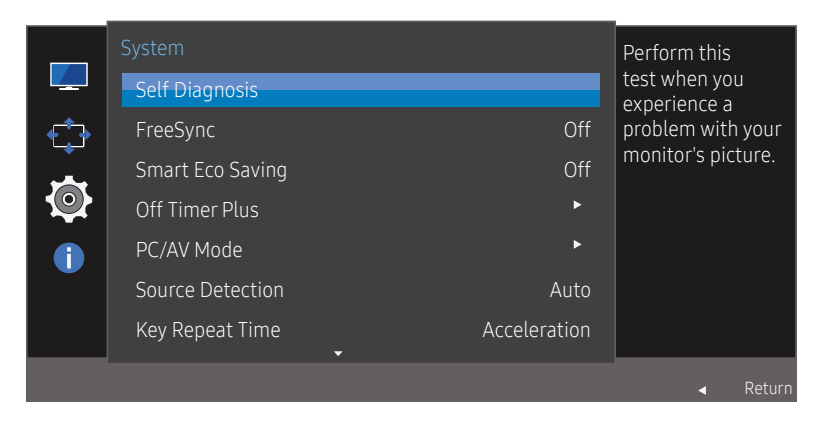

 $^-$  Відображуване зображення може бути дещо іншим залежно від моделі.

2 Виберіть OK, коли відобразиться такий екран.

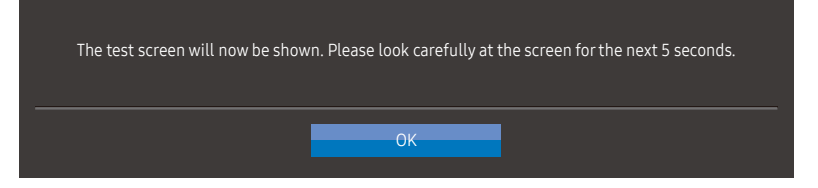

• Перегляньте тестовий екран.

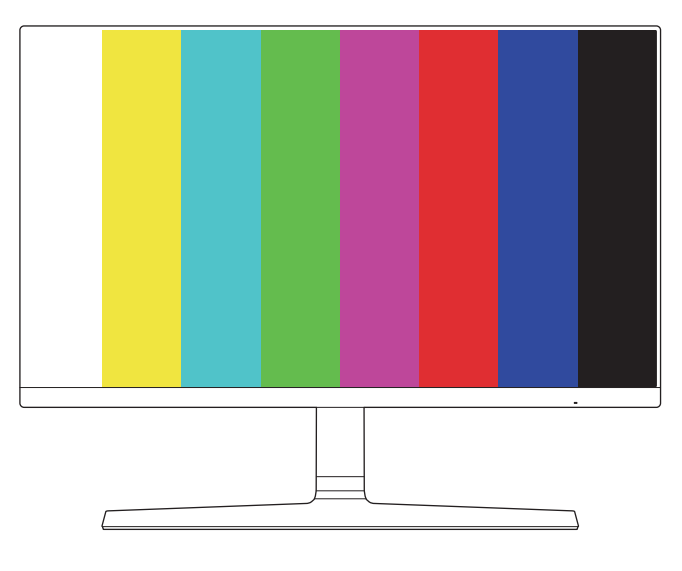

#### 3 На основі результатів тестування виберіть Yes/No/Show Again.

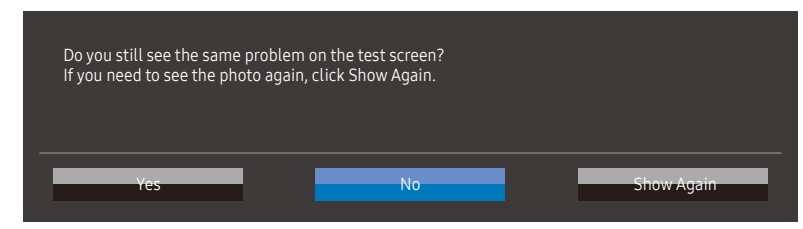

• Якщо ви виберете Yes, відобразиться такий екран.

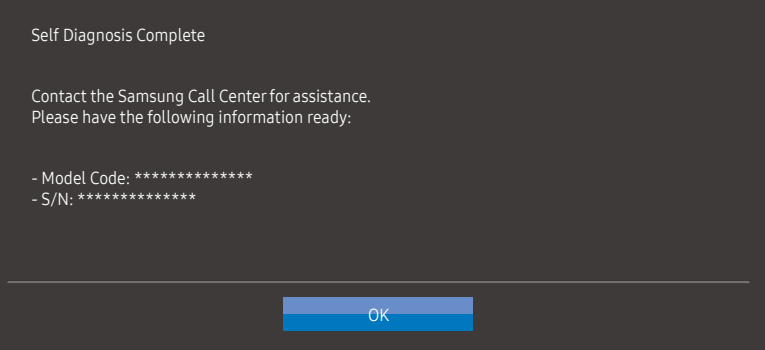

• Якщо ви виберете **No**, відобразиться такий екран.

#### Self Diagnosis Complete

If the test screen is okay during Self Diagnosis, your monitor may not have a problem. If the problem persists, follow the steps below:

- Turn off your monitor and any other connected device, such as a PC. Turn on your monitor first and then the other connected device.
- Update the operating system and graphics card driver to the latest version and restart your PC. Connect the other device, such as a PC, to a different input port on your monitor.
- 
- Reset your monitor by pressing the jog button on the monitor and selecting System > Reset All. Replace the cable with the one enclosed with your monitor.
- 

 $-$ ok $-$ 

## <span id="page-32-0"></span>FreeSync

Технологія FreeSync являє собою рішення, що дозволяє усувати розрив зображення на екрані без звичних ефектів запізнення та затримки.

Під час гри ця функція усуває розрив зображення на екрані та запізнення оновлення зображення. Покращіть свої враження від гри.

Пункти меню FreeSync, що відображаються на моніторі, можуть різнитися залежно від моделі пристрою та сумісності з графічною картою AMD.

- Off: вимкнення функції FreeSync.
- Standard Engine: вмикаються базові функції FreeSync графічної карти AMD.
- Ultimate Engine: вмикається функція FreeSync з більш високою частотою кадрів на екрані. У цьому режимі зменшується розрив зображення на екрані (збій синхронізації між вмістом та його відображенням на екрані). Водночас потрібно пам'ятати, що під час гри може виникати переривчасте мерехтіння.

При використанні функції FreeSync під час гри можуть виникнути наступні проблеми:

- Залежно від типу графічної карти, налаштованих параметрів гри або ж відтворюваного відео екран може мерехтіти. Спробуйте виконати наступні дії: зменшіть значення ігрових параметрів, змініть поточний режим FreeSync на Standard Engine або ж відвідайте веб-сайт AMD, щоб перевірити версію графічного драйвера та оновити його до останньої версії. Якщо ввімкнено функцію FreeSync, використовуйте максимальну частоту оновлення екрана для отримання максимального ефекту від використання функції FreeSync.
- Під час використання функції FreeSync екран може мерехтіти через коливання вихідної частоти графічної карти.
- Протягом гри, залежно від роздільної здатності, значення часу спрацьовування може коливатися. Як правило, чим вища роздільна здатність, тим більшим є час спрацьовування.
- Якість звуку монітора може погіршуватися.
- $^-$  Якщо при користуванні функцією ви стикнетеся з певними проблемами, зверніться до центру обслуговування Samsung.
- -<br>- Коли розлільна златність змінюється піл час встановлення для параметра **FreeSync** значення **Standard** Engine або Ultimate Engine, може виникнути короткий розрив зображення на екрані. Налаштуйте для параметра FreeSync значення Off та змініть роздільну здатність.
- ― Ця функція недоступна для пристроїв (наприклад, для аудіовідеопристроїв), які не оснащено графічною картою AMD. Застосування цієї функції може призвести до несправності екрана.
- <sup>—</sup> Застосуйте оптимальну роздільну здатність (1920 x 1080) під час використання **FreeSync**.
- При користуванні FreeSync застосовуйте кабель HDMI, наданий виробником.

### Моделі, наведені у списку графічних карт, підтримують функцію FreeSync

FreeSync може використовуватися лише з певними моделями графічних карт AMD. Див. наведений нижче список підтримуваних графічних карт:

Переконайтеся, що у вас установлені останні офіційні випуски графічних драйверів AMD, які підтримують FreeSync.

- Щоб ознайомитися з додатковими моделями графічних карт AMD, що підтримують функцію **FreeSync**, відвідайте офіційний веб-сайт AMD.
- -<br>Виберіть FreeSync Off, якщо ви використовуєте графічну карту іншого виробника.
- $^-$  Під час застосування функції FreeSync із використанням кабелю HDMI вона може не працювати через обмеження діапазону деяких відеоадаптерів AMD.
- Radeon™ RX серії Vega
- Radeon™ RX серії 500
- Radeon™ RX серії 400
- Radeon™ R9/R7 серії 300 (за винятком R9 370/X, R7 370/X, R7 265)
- Radeon™ Pro Duo (випуск 2016)
- Radeon™ R9 серії Nano
- Radeon™ R9 серії Fury
- Radeon™ R9/R7 серії 200 (за винятком R9 270/X, R9 280/X)

## <span id="page-33-0"></span>Smart ECO Saving

Функція Smart ECO Saving зменшує енергоспоживання, керуючи споживанням електричного струму панеллю пристрою.

— Цей параметр недоступний, коли для <mark>MAGIC Bright</mark> вибрано режим **Dynamic Contrast**.

- -<br>Це меню недоступне, коли ввімкнено Eye Saver Mode.
- **Game Mode** автоматично вимикається під час увімкнення функції Smart ECO Saving.
- Off: Вимкніть функцію Smart ECO Saving.
- Оп:рівень енергоспоживання буде автоматично знижено приблизно на 10% у порівнянні з поточним налаштуванням.

(На скільки знизиться рівень енергоспоживання, залежить від яскравості екрана.)

## Off Timer Plus

#### Налаштування таймера вимкнення

Off Timer:увімкнення режиму Off Timer.

Turn Off After: таймер відключення можна настроїти в межах 1—23 години. Живлення виробу буде автоматично вимкнено через вказану кількість годин.

 $-$  Ця опція доступна лише тоді, коли параметр **Off Timer** встановлений на **On.** 

 $^-$  У виробах для деяких регіонів параметр  ${\sf Off}$  Timer встановлений таким чином, що він буде автоматично активуватися через 4 години після увімкнення виробу. Це відповідає нормативним актам щодо енергопостачання. Якщо ви не хочете, щоб таймер активувався, перейдіть до ПП → System → Off Timer Plus та встановіть Off Timer на Off.

#### Налаштування таймера Eco

Eco Timer:увімкнення режиму Eco Timer.

Eco Off After: Таймер Eco Timer можна встановити в діапазоні від 10 до 180 хвилин. Цей виріб автоматично вимкнеться через заданий проміжок часу

 $^-$  Ця опція доступна лише тоді, коли параметр  $\mathop{\hbox{\rm Eco}}$  Timer встановлений на On.

## PC/AV Mode

#### Встановіть для пункту PC/AV Mode значення AV. Зображення буде збільшено.

Цей параметр корисний під час перегляду фільму.

- У разі під'єднання до ПК встановіть значення РС.
- У разі під'єднання до аудіо/відеопристрою встановіть значення **AV**.
- ― Підтримуються тільки пристрої з форматом екрана 16:9 або 16:10.
- $^-$  Якщо монітор (під час налаштування на <code>HDMI/DisplayPort</code>) знаходиться в режимі енергозбереження або на його екрані відображається повідомлення Check Signal Cable, натисніть кнопку JOG для відображення екрана функціональних клавіш, а тоді виберіть  $\Pi$   $\rightarrow$  System  $\rightarrow$  PC/AV Mode  $\rightarrow$  HDMI  $\rightarrow$ PC або AV.

## Source Detection

Виберіть в якості методу розпізнавання вхідного сигналу Auto або Manual.

## Key Repeat Time

Служить для налаштування часу спрацьовування кнопки після натискання.

Можна вибрати значення Acceleration, 1 sec або 2 sec. Якщо вибрано значення No Repeat, то після натискання кнопки система реагує на команду лише один раз.

## <span id="page-34-0"></span>Power LED On

Налаштуйте параметри для увімкнення або вимкнення світлодіода живлення в нижній частині виробу.

- Working: світлодіод живлення увімкнений, коли виріб увімкнений.
- Stand-by: світлодіод живлення увімкнений, коли виріб вимкнений.

## Reset All

Служить для повернення всіх параметрів виробу до заводських параметрів за замовчуванням.

# <span id="page-35-0"></span>Інформація Розділ 07

Довідник із функціональних клавіш → ПП → Information Наведено детальний опис кожної функції. Див. ваш виріб для отримання детальнішої інформації.

― Доступність функцій може відрізнятись залежно від моделі виробу. Колір і форма частин можуть відрізнятися від зображених на малюнку. Технічні характеристики виробу можуть бути змінені без повідомлення з метою покращення якості роботи виробу.

## Information

Перегляньте поточний режим джерела вхідного сигналу, частоту та роздільну здатність, а також версію пристрою.

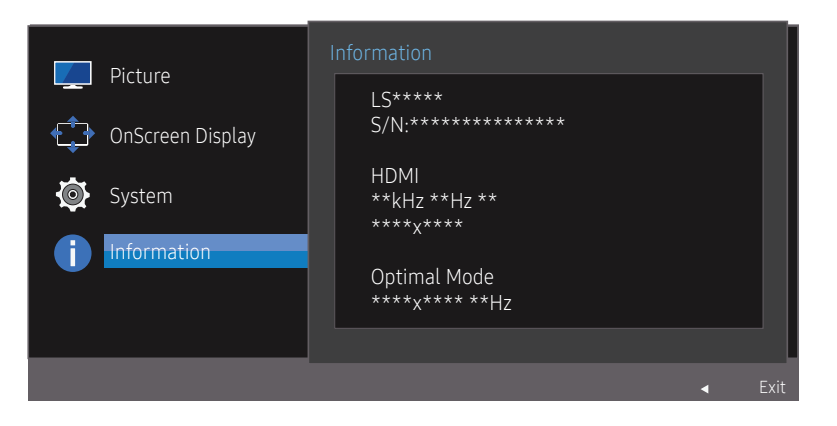

<sup>―</sup> Відображуване зображення може бути дещо іншим залежно від моделі.

# <span id="page-36-0"></span>Встановлення програмного забезпечення Розділ 08

## Easy Setting Box

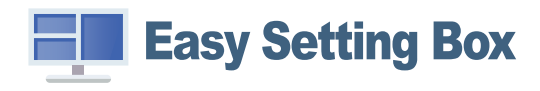

Технологія Easy Setting Box дозволяє поділити екран на кілька розділів.

Щоб установити останню версію Easy Setting Box, завантажте її з веб-сайту Samsung Electronics за адресою http://www.samsung.com.

- $^-$  Якщо не перезавантажити комп'ютер після встановлення, програмне забезпечення може не працювати належним чином.
- -<br>Вначок Easy Setting Box може не відображатись залежно від системи комп'ютера і технічних характеристик виробу.
- $^{-}$  Якщо піктограма програми не з'явиться, натисніть клавішу F5.

### Обмеження і проблеми, пов'язані зі встановленням програми

На встановлення програми Easy Setting Box можуть вплинути графічна карта, материнська плата та мережеве середовище.

### Вимоги до системи

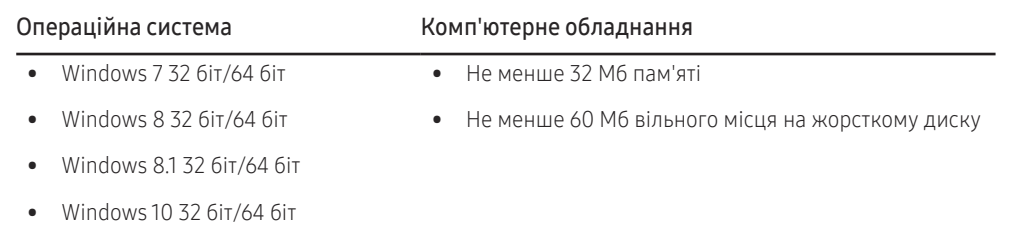

# <span id="page-37-0"></span>Вказівки щодо усунення несправностей Розділ 09

## Обов'язкові дії перед зверненням до сервісного центру Samsung

 $^-$  Перш ніж звертатися до центру обслуговування Samsung, перевірте виріб згідно з викладеними далі вказівками. Якщо проблему вирішити не вдасться, зверніться до центру обслуговування Samsung.

## Діагностика пристрою (проблеми з екраном)

При виникненні проблеми з екраном запустіть [Self Diagnosis,](#page-30-1) щоб перевірити, чи пристрій працює правильно.

## Перевірка роздільної здатності і частоти

Якщо вибрати роздільну здатність, що не підтримується (див. Таблиця стандартних режимів [сигналу\)](#page-42-1), тоді на короткий час може відобразитись повідомлення Not Optimum Mode, або екран може відображатись неправильно.

 $^-$  Роздільна здатність екрана залежить від налаштувань системи ПК та кабелів.

## Перевірте перелічені далі пункти.

### Помилка встановлення (режим ПК)

#### Екран вмикається і вимикається.

Перевірте правильність підключення кабелю до виробу й ПК та надійність фіксації з'єднувачів.

#### Порожні області є на всіх чотирьох сторонах екрана, коли кабель HDMI або HDMI-DVI підключено до виробу або комп'ютера.

Порожні області на екрані не стосуються виробу.

Вони з'являються на екрані через несправності комп'ютера або графічної карти. Щоб усунути проблему, налаштуйте розмір екрана в параметрах HDMI або DVI відповідно до характеристик графічної карти.

Якщо серед параметрів графічної карти немає параметра налаштування розміру екрана, оновіть драйвер графічної карти до найновішої версії.

(Детальніші відомості щодо того, як налаштувати параметри екрана, запитуйте у виробника графічної карти або комп'ютера).

### Проблема з екраном

#### Індикатор живлення не світиться. Екран не вмикається.

Перевірте правильність підключення кабелю живлення.

При виникненні проблеми з екраном запустіть [Self Diagnosis](#page-30-1), щоб перевірити, чи пристрій працює правильно.

#### З'являється повідомлення Check Signal Cable.

Перевірте правильність підключення кабелю до виробу.

Перевірте, чи пристрій, підключений до виробу, ввімкнено.

#### Відображається повідомлення Not Optimum Mode.

Це повідомлення відкривається, коли сигнал із графічної плати перевищує максимальну роздільну здатність або частоту для виробу.

Змініть максимальну роздільну здатність і частоту відповідно до робочих характеристик виробу згідно з таблицею стандартних режимів сигналу (cтор.[43\)](#page-42-1).

#### Зображення на екрані спотворене.

Перевірте під'єднання кабелю до виробу.

#### Зображення не чітке. Зображення розмите.

Налаштуйте Coarse і Fine.

Усуньте будь-яке додаткове обладнання (відеокабель-подовжувач тощо) і спробуйте ще раз.

Встановіть частоту та роздільну здатність у рекомендованих межах.

#### Зображення тремтить. На екрані з'являються фантомні зображення.

Упевніться, що роздільна здатність і частота комп'ютера встановлені в межах, які підтримуються виробом. Тоді, якщо потрібно, змініть налаштування відповідно до інформації в таблиці стандартних режимів передачі сигналу (cтор[.43](#page-42-1)) цього посібника і в меню Information виробу.

#### Зображення надто яскраве. Зображення надто темне.

Налаштуйте Brightness і Contrast.

#### Колір екрана неправильний.

Змініть параметри Color.

Кольори на екрані спотворені або мають тіні.

Змініть параметри Color.

#### Білий колір насправді не білий.

Змініть параметри Color.

На екрані немає зображення та індикатор живлення миготить кожні 0,5-1 секунду.

Виріб перебуває в режимі енергозбереження.

Натисніть будь-яку клавішу на клавіатурі або ворухніть мишею, щоб відновити зображення.

#### Текст розмитий.

Якщо використовується ОС Windows (наприклад, Windows 7, Windows 8, Windows 8.1 або Windows 10): відкрийте вікно Панель керування → Шрифти → Налаштувати текст ClearType і змініть параметр Увімкнути ClearType.

#### Відеоролики відтворюються не плавно.

Великі відеофайли високої чіткості можуть відтворюватися не плавно. Причина може полягати в тому, що відеоплеєр не оптимізовано для комп'ютерного ресурсу.

Спробуйте відтворити файл за допомогою іншого відеоплеєра.

### Проблеми зі звуком

#### Відсутній звук.

Перевірте підключення аудіокабелю або налаштуйте гучність.

Перевірте рівень гучності.

#### Гучність дуже мала.

Налаштуйте гучність.

Якщо гучність залишається малою після збільшення її до максимального рівня, налаштуйте гучність на звуковій карті вашого ПК або у програмі.

#### Відео доступне, однак відсутній звук.

Під час підключення вхідного пристрою за допомогою кабелю HDMI-DVI звук буде недоступний.

Підключіть пристрій за допомогою кабелю HDMI або DP.

### Проблеми із зовнішнім джерелом сигналу

#### Під час завантаження комп'ютера лунає звуковий сигнал.

Якщо під час завантаження комп'ютера лунає звуковий сигнал, комп'ютер слід віддати на перевірку.

## <span id="page-39-0"></span>Запитання та відповіді

.<br>Більш детальні вказівки щодо регулювання див. у посібнику користувача до вашого ПК або графічної плати.

#### Як змінити частоту?

Встановіть частоту на графічній карті.

- Windows 7: Виберіть Панель керування → Оформлення й персоналізація → Екран → Розлільна златність екрана → Лолаткові → Монітор і змініть Частота оновлення екрана у розлілі Параметри монітора.
- Windows 8 (Windows 8.1): Виберіть Настройки → Панель керування → Оформлення й персоналізація → Екран → Роздільна здатність екрана → Додаткові → Монітор і змініть Частота оновлення екрана у розділі Параметри монітора.
- Windows 10: Виберіть Настройки → Система → Дисплей → Додаткові настройки відображення → Показати властивості адаптера → Монітор і змініть прапорець Частота оновлення екрана у розділі Параметри монітора.

#### <span id="page-39-1"></span>Як змінити роздільну здатність?

- Windows 7: щоб змінити роздільну здатність, відкрийте вікно Панель керування → Оформлення та персоналізація → Екран → Настроїти роздільну здатність.
- Windows 8 (Windows 8.1): щоб змінити роздільну здатність, відкрийте вікно Настройки → Панель керування → Оформлення та персоналізація → Екран → Настроїти роздільну здатність.
- Windows 10: Виберіть Настройки → Система → Дисплей → Додаткові настройки відображення та налаштуйте роздільну здатність.

#### Як встановити режим енергозбереження?

- Windows 7: режим енергозбереження можна встановити у вікні Панель керування → Оформлення та персоналізація → Персоналізація → Параметри заставки → Електроживлення або в налаштуваннях BIOS на комп'ютері.
- Windows 8 (Windows 8.1): режим енергозбереження можна встановити у вікні **Настройки → Панель керування → Оформлення та персоналізація → Персоналізація → Параметри заставки →** Електроживлення або в налаштуваннях BIOS на комп'ютері.
- Windows 10: режим енергозбереження можна встановити у вікні Настройки → Персоналізація → Екран блокування → Настройки часу очікування екрана → Живлення та режим сну або в налаштуваннях BIOS на комп'ютері.

# <span id="page-40-0"></span>Технічні характеристики Розділ 10

## Загальні налаштування

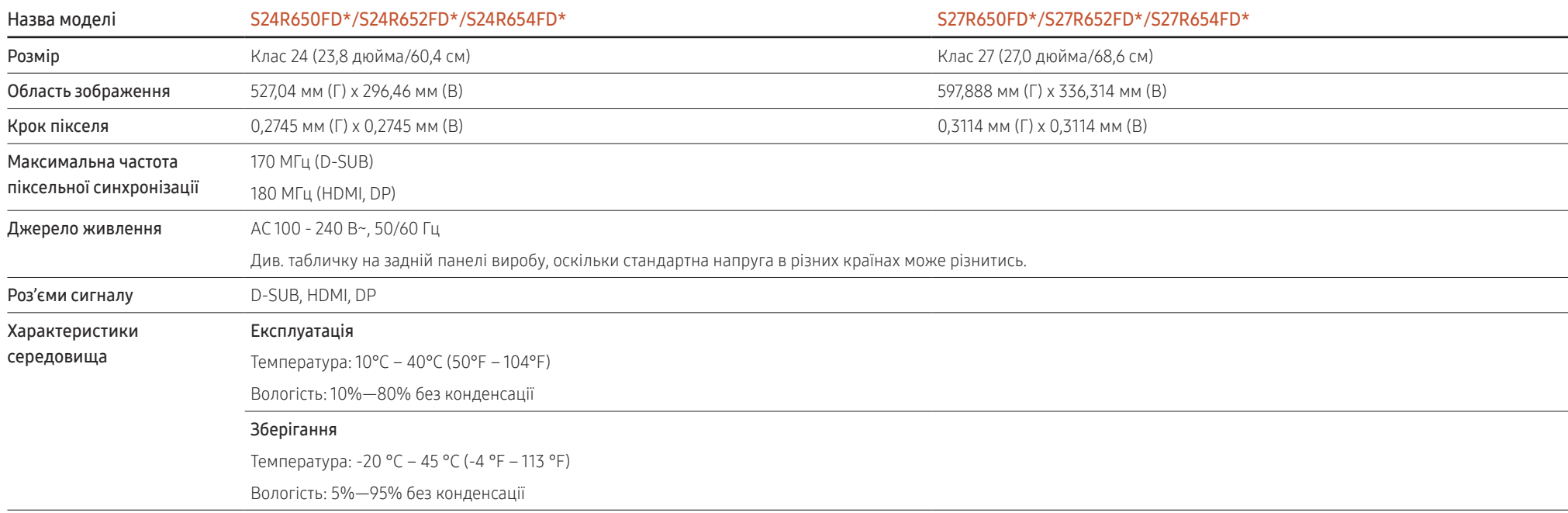

#### ― Plug-and-Play

Монітор можна встановити і використовувати в будь-якій системі, яка підтримує стандарт «Plug-and-Play». Двосторонній обмін даними між комп'ютером і монітором дає змогу оптимізувати налаштування монітора. Монітор встановлюється автоматично. Проте за потребою користувач може самостійно виконати налаштування.

#### ― Точки на панелі (пікселі)

Через технологічні особливості виробництва РК-панелі приблизно один із мільйона пікселів може бути дещо світлішим або темнішим ніж зазвичай. Це не впливає на якість роботи пристрою.

― Подані вище технічні характеристики виробу можуть бути змінені без попередження з метою покращення ефективності роботи виробу.

― Це цифровий пристрій класу В.

― Для ознайомлення з детальнішими характеристиками пристрою відвідайте веб-сайт Samsung Electronics.

## <span id="page-42-1"></span><span id="page-42-0"></span>Таблиця стандартних режимів сигналу

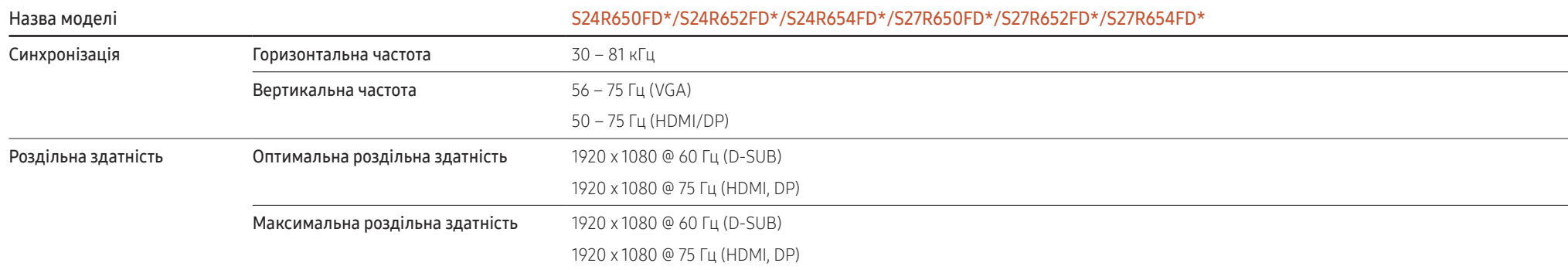

Якщо сигнал одного з наступних стандартних режимів передається з ПК, налаштування екрана виконується автоматично. Якщо сигнал, який передається з ПК, не належить до стандартних сигналів, екран буде порожнім, а індикатор живлення світитиметься. У такому разі змініть налаштування відповідно до поданої далі таблиці та посібника користувача графічної карти.

#### D-SUB

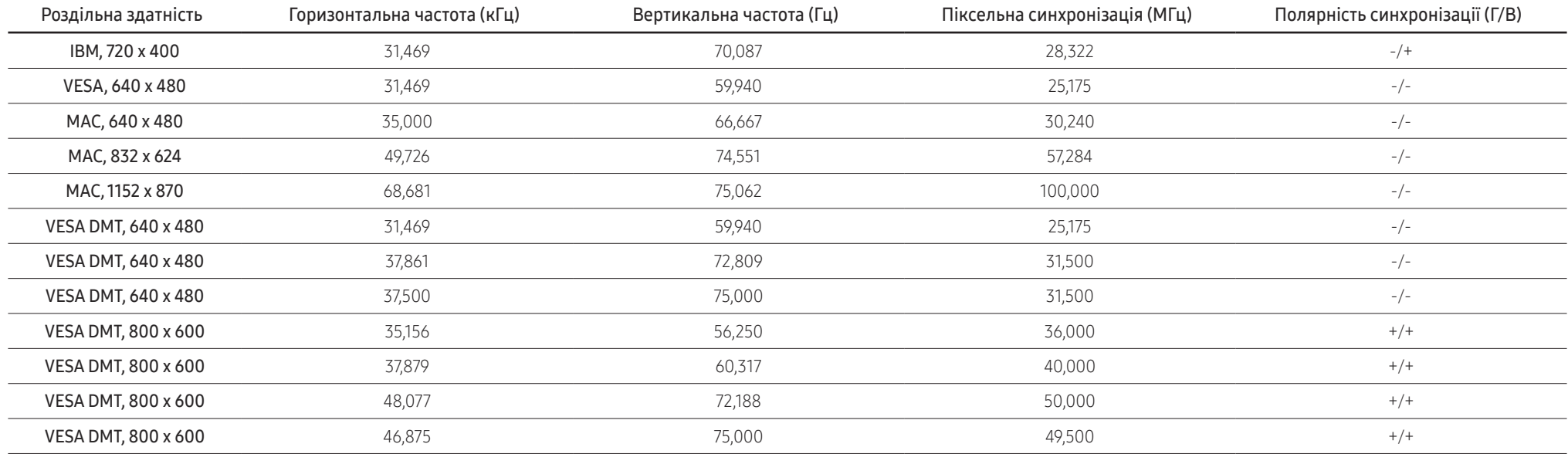

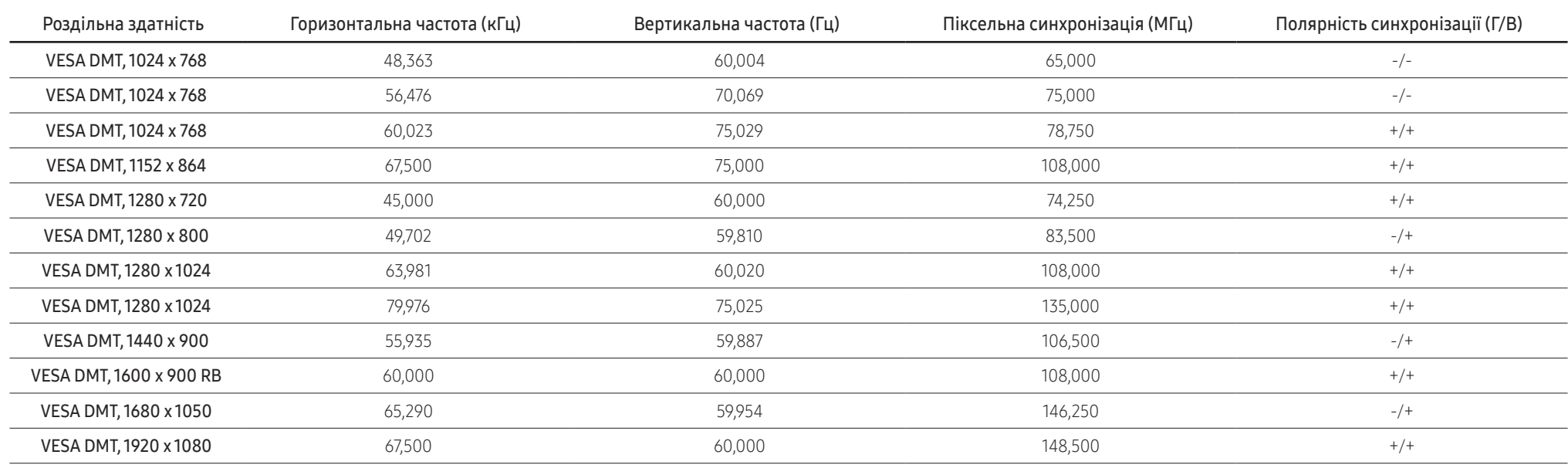

HDMI, Displayport

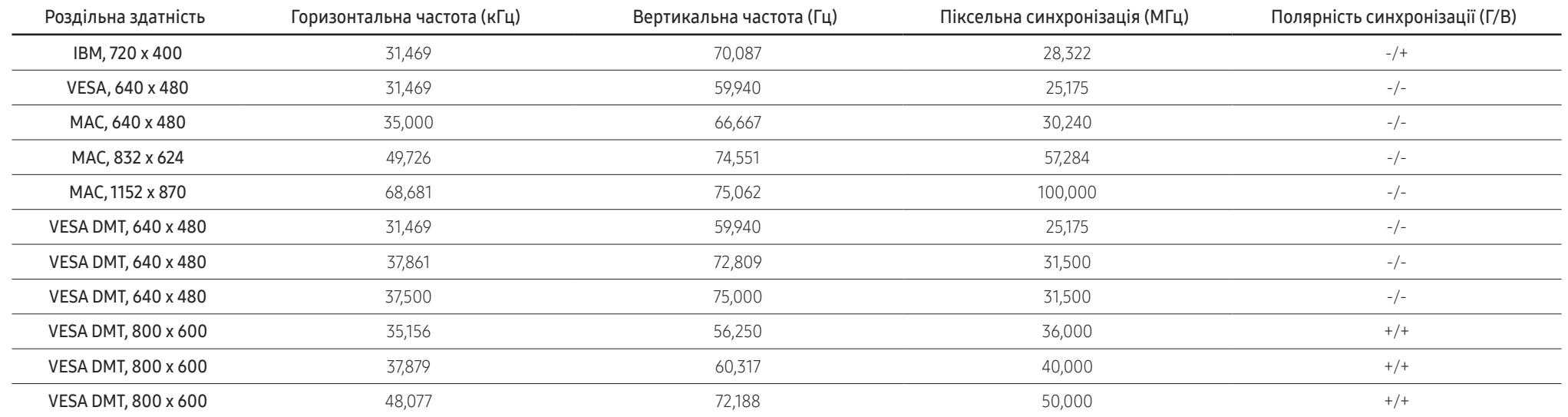

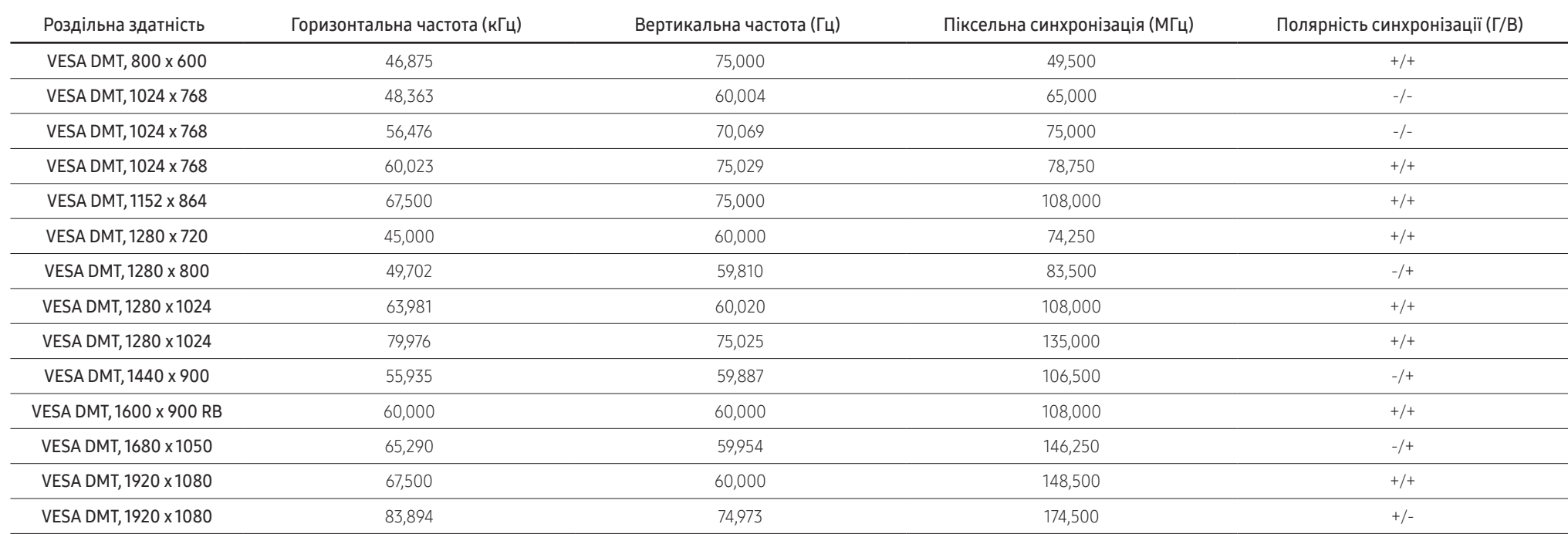

― Горизонтальна частота

Час, необхідний для відображення одного рядка зліва направо, називається «горизонтальним циклом». Горизонтальна частота – це кількість повторень горизонтального циклу за секунду. Горизонтальна частота вимірюється в кілогерцах (кГц).

― Вертикальна частота

Повторення однакового зображення десятки разів на секунду дозволяє створювати реалістичні зображення. Частоту повторень називають «частотою вертикальної розгортки» або «частотою оновлення» і вказують у Гц.

― Для цього виробу можна встановити лише одну роздільну здатність на кожен розмір екрана, щоб отримати оптимальне зображення; це пов'язано з технічними особливостями виробництва панелі. Якщо встановити інше значення роздільної здатності, аніж рекомендоване, це може призвести до погіршення якості зображення. Щоб цього не сталося, рекомендується вибирати оптимальну роздільну здатність відповідно до розміру виробу.

― Деякі положення, перелічені у вищенаведеній таблиці, можуть бути недоступні залежно від характеристик графічної карти.

# <span id="page-45-0"></span>Додаток Розділ 11

## Відповідальність за платні послуги (вартість для клієнтів)

 $^-$  У разі запиту послуги, що не передбачена гарантією, можливе стягнення плати за послуги фахівця з технічної підтримки у наведених нижче випадках.

## Проблема не пов'язана з несправністю виробу

Очищення виробу, налаштування, пояснення роботи, переустановлення тощо.

- Якщо фахівець з технічної підтримки дає вказівки з використання продукту або просто налаштовує опції без демонтажу виробу.
- Якщо несправність викликана зовнішніми факторами (Інтернет, антена, провідний сигнал і т. П.)
- Якщо виріб перевстановлено, або до нього підключено додаткові пристрої після першого встановлення придбаного виробу.
- Якщо виріб перевстановлено через зміну місця розташування або перевезення до іншого приміщення.
- Якщо клієнт звертається із проханням надати інструкції з використання продукту іншого виробника.
- Якщо клієнт звертається із проханням надати інструкції з використання мережі або програм іншого виробника.
- Якщо клієнт звертається із проханням встановити програмне забезпечення та налаштувати роботу виробу.
- Якщо фахівець технічної підтримки очищає виріб усередині від пилу або сторонніх речовин.
- Якщо клієнт звертається із проханням встановити додатковий виріб, придбаний в домашньому магазині або через Інтернет.

### Виріб пошкоджено з вини клієнта

Виріб пошкоджено через його неправильне використання або неправильний ремонт з боку клієнта.

Якщо пошкодження виробу викликано однією з наступних причин:

- виріб впав або зазнав зовнішнього впливу;
- використовувалися не затверджені компанією Samsung матеріали або продукти, що продаються окремо;
- ремонт виконувався сторонньою особою, а не інженером компанії-партнера з надання послуг компанії Samsung Electronics Co., Ltd.
- здійснення модернізації або ремонту з боку клієнта;
- використання виробу в мережі з неправильною напругою або несанкціонованим електричним з'єднанням;
- недотримання «попереджень» у посібнику користувача.

### Інші умови

- Якщо виріб вийшов з ладу внаслідок стихійного лиха (удару блискавки, пожежі, землетрусу, повені тощо).
- Якщо повністю використані споживчі компоненти (батарея, тонер, флуоресцентні лампи, корпус, вібраційний механізм, лампа, фільтри, стрічки і т. п.).
- $^{-}$  Якщо клієнт звертається за послугою в разі, коли виріб не має несправностей, може стягуватися плата за обслуговування. Тому спочатку ознайомтеся із цим посібником користувача.